**EMMA Reference Manual**

### **EMMA Reference Manual**

Copyright © 2001-2006 Vlad Roubtsov

## **Table of Contents**

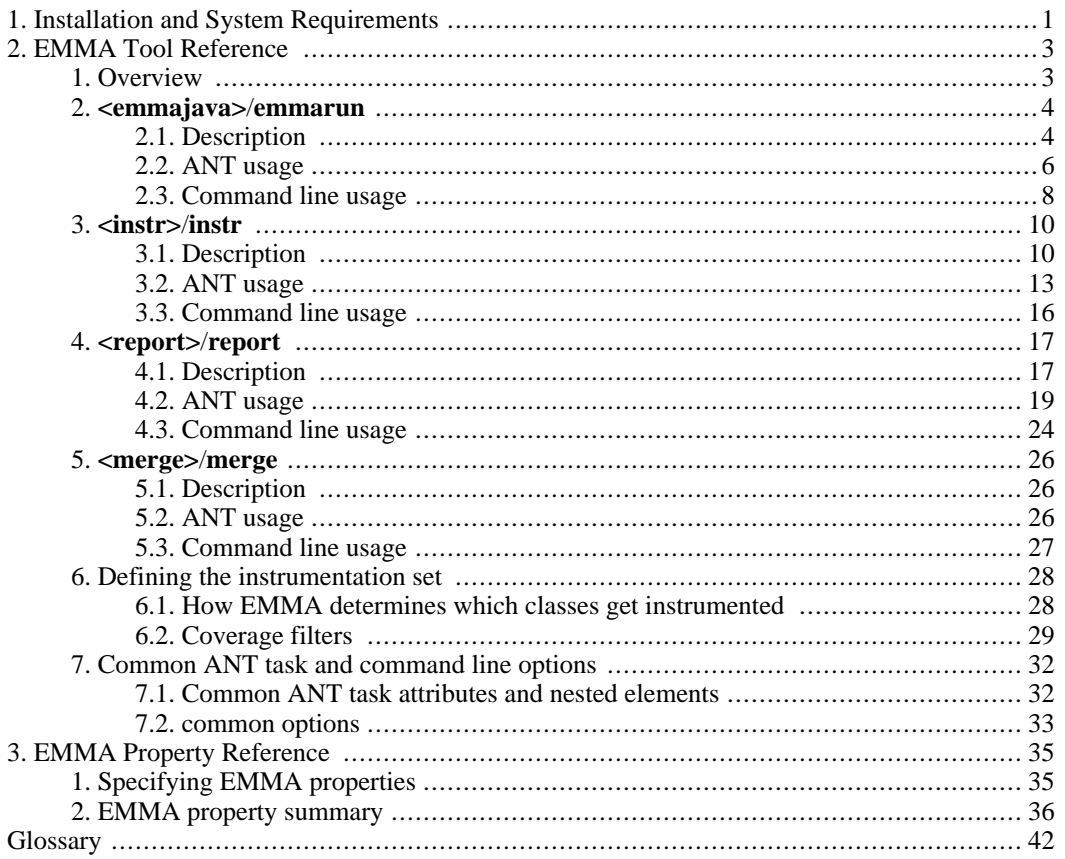

## **List of Tables**

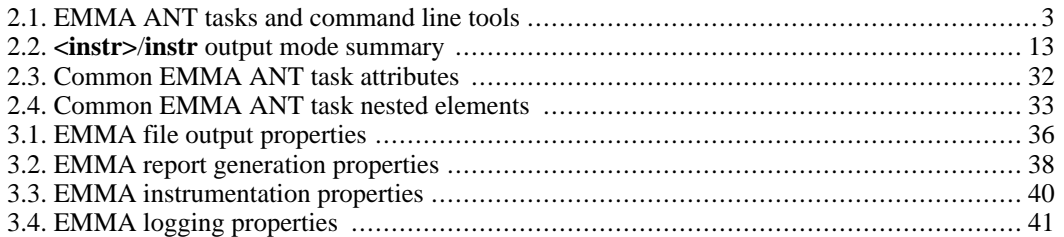

# <span id="page-5-0"></span>**Chapter 1. Installation and System Requirements**

**Supported JRE versions.** EMMA has been implemented to work in any J2SE runtime environment. For performance reasons, EMMA tools and runtime can benefit from (but do not require) J2SE APIs available in J2SE versions 1.3 and 1.4. EMMA command line tools, ANT tasks, and runtime have been tested in a variety of JREs from Sun Microsystem, IBM, and BEA.

**Supported ANT versions.** EMMA ANT tasks work with Apache ANT 1.4.1 and later versions.

**External library dependencies.** EMMA has no external Java or native library dependencies.

**Operating system.** EMMA is a pure Java application and does not use JVMPI or other profiling interfaces requiring native libraries. It should provide identical functionality on any operating system supported by  $J2SE$  v1.2+<sup>1</sup>.

**EMMA distribution.** EMMA is contained in two Java class archives (found in the lib subdirectory of EMMA distribution):

#### emma.jar

Contains the implementation of EMMA core components command line tools, and *EMMA runtime classes* (EMMA classes that are needed by Java application code that has been instrumented for coverage).

emma\_ant.jar

Contains the implementation of EMMA ANT tasks (this archive depends on emma. jar and does not overlap with it in content).

**General installation considerations.** "Installing" EMMA simply implies making emma.jar and emma\_ant.jar available to the Java Runtime Environment (JRE) and Apache ANT runtime, as appropriate.

There are two distinct runtime cases for EMMA:

- a. Execution of an EMMA command line tool or ANT task.
- b. Execution of some Java code that has been instrumented for coverage. Note that every EMMA-instrumented class becomes dependent on EMMA runtime classes (contained in emma.jar).

<span id="page-5-1"></span>**Installing EMMA core/runtime library.** Accordingly, to run EMMA command line tools or EMMA-instrumented applications you need to add emma.jar to the appropriate JRE classpath. You can do it either via the -cp JVM option or by adding emma.jar as an *installed JRE extension* (by copying emma.jar to lib/ext subdirectory of your JRE or by setting the java.ext.dirs JVM system property to include the lib subdirectory of EMMA distribution. See Sun's documentation on [Installed Exten](http://java.sun.com/docs/books/tutorial/ext/basics/install.html)tions [http://java.sun.com/docs/books/tutorial/ext/basics/install.html] and [java.ext.dirs](http://java.sun.com/j2se/1.4.2/docs/guide/extensions/spec.html#installed) [http://java.sun.com/j2se/1.4.2/docs/guide/extensions/spec.html#installed] property

<sup>&</sup>lt;sup>1</sup>In a Sun Microsystems-compatible JRE prior to version 1.3 the runtime coverage data is dumped (in the offline coverage mode) only when the JVM is terminated via Ctrl-C or an equivalent signal.

for more details).

#### **The JRE extension option is preferred**

It is *highly recommended* to install emma.jar as a JRE extension. This simplifies EMMA usage with application containers (IBM Websphere, BEA WebLogic, etc). Furthemore, installed JRE extensions are *trusted* by default: the instrumented application classes will automatically have the necessary runtime permissions for dumping coverage data files. Note that the JRE used by an application container may not necessarily be the same one you use from command line or ANT.

**Setting up EMMA ANT tasks.** To run EMMA ANT tasks, one additional configuration step inside build.xml is required:

```
<!-- EMMA distribution directory: -->
<property name='emma.dir' value='your EMMA install location' />
<path id='emma.lib' >
  <fileset dir='${emma.dir}' includes='lib/*.jar' />
</path>
<taskdef resource='emma_ant.properties' classpathref='emma.lib' />
```
#### **EMMA lib path**

The build.xml snippet shown above defines a path element with emma.lib reference id. Although this is not strictly necessary (the <classpath> element nested inside the <taskdef> could have worked just as well), such a path element usually comes in handy elsewhere in the build.xml.

# <span id="page-7-0"></span>**Chapter 2. EMMA Tool Reference**

## <span id="page-7-1"></span>**1. Overview**

EMMA functionality is implemented by a set of components responsible for class instrumentation, metadata and coverage data processing, and coverage report generation. Each component has adapters that expose its functionality as an ANT task and a command line tool. To reflect this design, each of the following reference subsections starts by detailing the overall functionality of a given component, followed by its concrete ANT and command line usage.

The following table summarizes EMMA ANT tasks and their equivalent command line tools:

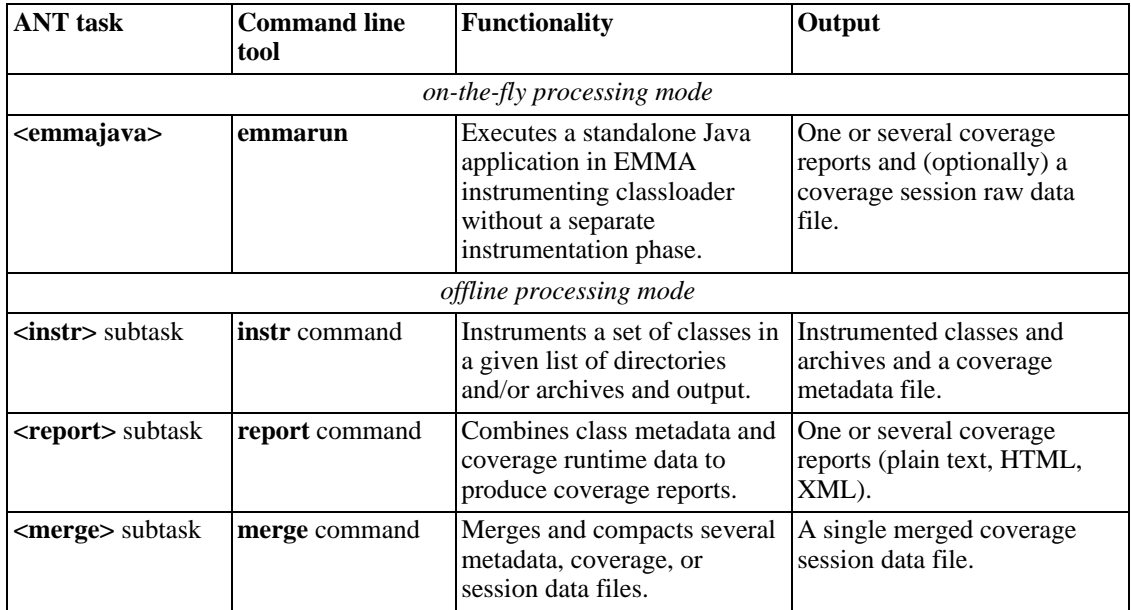

#### <span id="page-7-2"></span>**Table 2.1. EMMA ANT tasks and command line tools**

**Subtasks and commands.** For reasons that include modularity and consistency of common option behavior EMMA offline coverage tools are used as subtasks of the "umbrella" **<emma>** ANT task:

```
<emma ...>
  <merge ...>
    ...
  </merge>
  <report ...>
    ...
  </report>
</emma>
```
or as subcommands of the "umbrella" **emma** command line command:

```
>java emma instr -ip out/classes/ ...
>java emma report -in coverage.em,coverage.ec ...
```
Note that in the ANT case, **<emma>** can contain an arbitrary sequence of subtasks (including mutliple subtasks of the same kind, which are executed in the exact sequence as they are specified). In addition to the already mentioned advantages, this allows entire blocks of EMMA tool invocations to be enabled/disabled and configured using attributes of the parent **<emma>** ANT task.

**EMMA properties cascade.** Some aspects of EMMA tool/task behavior can be modified using properties which can be set in a variety of ways: via JVM system properties, via an external file, via ANT (sub)task attributes or command line tool options. The task-subtask organization helps with this EMMA configuration as well. The general rule of thumb here is that properties within a more specific context (an ANT subtask vs **<emma>** parent task, a tool setting vs a global JVM property, etc) inherit their values from the surrounding contexts, but can also override them. For complete details see [EMMA](#page-40-2) [property lookup order. \[36\]](#page-40-2)

In the remainder of this manual, the same tool will be frequently referred to as **<ANT\_tool\_name>**/**command\_line\_tool\_name**.

**Overall EMMA processing sequence.** The general sequence of steps when using EMMA depends on your chosen coverage mode:

- When using EMMA's on-the-fly coverage mode, there is little to do in addition to how you would normally run your application or testsuite: you use **<emmajava>**/**emmarun** as the new startup class and optionally tell it where to place the coverage report(s)<sup>1</sup>.
- When using EMMA's offline coverage mode, the general sequence of tool/task invocations is:
	- 1. In one or several passes, use **<instr>**/**instr** to instrument class directories and archive files.
	- 2. Execute your application or test suite using the instrumented classes (one or several runs).
	- 3. Optionally, merge and compact all *[metadata](#page-46-1)* and *[runtime coverage](#page-46-2)* files using **<merge>**/**merge**.
	- 4. In one or several passes, use **<report>**/**report** to combine class metadata with the desired runtime coverage data profile(s) and generate the desired coverage report(s).

**EMMA data files are untyped.** EMMA tools use binary data files for storing instrumentation and runtime coverage results. EMMA files are not typed: they do not require a particular name or extension. Furthermore, each data file is a mini-database that acts as an envelope for an arbitrary sequence of metadata and/or runtime coverage data dumps. It is up to the user how to structure their work with EMMA: either accumulate everything in a single file or use a dedicated file for every tool. The only restriction is that EMMA files can only grow (once new data is merged in, it cannot be removed).

### <span id="page-8-0"></span>**2. <emmajava>/emmarun**

<span id="page-8-1"></span>**<emmajava>**/**emmarun** — instrumented application runner (on-the-fly instrumentation mode).

### **2.1. Description**

<sup>1</sup>Usually, **<emmajava>** (**emmarun**) runs correspond to completely independent application/testsuite runs. However, its -raw option could be used to retain coverage session data files across different runs, to be processed later by tools like **<report>**/**report** and **<merge>**/**merge**.

**<emmajava>**/**emmarun** pairs an advanced custom classloader with a combination of core internal components of **<instr>**/**instr** and **<report>**/**report** to form a unique convenience tool in EMMA kit: an application runner that instruments classes *on the fly* and generates coverage reports without any need for a separate build or any intermediate work files alltogether.

**<emmajava>**/**emmarun** convenience is especially apparent in command line mode, because its option names intentionally mimick the familiar **java** options: a Java application launch command line could be made coverage-enabled by inserting a single new word (**emmarun**) into the command line. Similarly, the ANT version of this tool is an extension of ANT's standard <java> task. **<emmajava>**/**emmarun** can execute as little as a single Java class or as much as a complex Swing application made up of hundreds of classes, all with equally small instrumentation overhead.

Thinking of **<emmajava>**/**emmarun** as a combination of EMMA class instrumentor and report generator is a good way to remember its ANT attributes and command line options: in the reference sections that follow most of them are documented as identical to their namesakes in  $\langle$ **i[nstr>](#page-14-0)**/**instr** and **[<report>](#page-21-0)**/**report**.

**What gets instrumented.** The default **<emmajava>**/**emmarun** behavior is to instrument only the classes that are loaded by the JVM for the running application. The resulting report will not even mention classes that were never loaded and which potentially decrease your coverage percentages. If your objective is to get a complete coverage report (as you would from an offline combination of **<instr>/instr** and **<report>/report**) you should use the opti[on for a full classpath scan, po](#page-10-1)ssibly in combination with some [coverage filters](#page-33-0).

**Compatibility.** At runtime, **<emmajava>**/**emmarun**'s instrumenting classloader installs itself as the application classloader, bypassing the standard system classloader. It uses a smart class delegation strategy, whereby it automatically detects JRE core and extension classes without having to filter by class names (the frequently used, but inadequate, delegation strategy). Coupled with full support for Class-Path manifest entries and -jar option, the resulting EMMA runtime will correctly run most standalone Java programs. However, certain cases are exceptions:

- Java code referencing java.lang.ClassLoader.getSystemClassLoader() (either directly or via ClassLoader.findSystemClass() and related methods) instead of using the current or thread context loaders will bypass **<emmajava>**/**emmarun** classloader, causing subsequent classes to be loaded at the wrong node of the classloader hierarchy. Such coding patterns should really be considered bugs and are not supported. Such code could be patched up on the fly during instrumentation, but a reliable solution is expensive in terms of processing. Switching to offline instrumentation is an easy workaround.
- Java applications designed around their own custom classloaders and classpaths most likely will not work with **<emmajava>**/**emmarun** (at best, they will run fine but coverage instrumention will not occur). Application containers (Apache tomcat, BEA Weblogic, IBM Websphere, etc) are the common case here. Again, switching to offline instrumentation is an easy alternative.

**<emmajava> is always forked.** ANT's in-process classloading model is not sufficiently JRE-compatible. ANT's class delegation in the standard **<java>** task in fork='false' (in-process) mode is based on name matching (with a hardcoded set of name filters) and inevitably fails for applications that depend on non-standard JRE extensions. To support EMMA deployment as a JRE extension **<emmajava>** always forces fork='true' to ensure correct execution (unless its enabled attribute makes it a pass-through).

**Internal EMMA properties that affect classloading and class instrumentation.** Several EMMA property settings affect instrumentation and classloading behavior done by **<emmajava>**/**emmarun**:

instr.do suid.compensation []

- • [instr.exclude\\_synthetic\\_methods \[\]](#page--1-0)
- • [instr.exclude\\_bridge\\_methods \[\]](#page--1-0)

Changing the default classloading behavior should be done by experienced Java users only. Most of instrumentation-related properties should normally be left with their default values. [instr.do\\_suid.compensation \[\] c](#page--1-0)an be set to false to gain extra instrumentation processing speed when runtime execution does not involve class de-serialization from existing files or serialization across JVMs.

### **2.2. ANT usage**

<span id="page-10-0"></span>**<emmajava>** task is an implicit combination of **[<instr>](#page-17-0)** and **<[report>](#page-23-0)** tasks and most of its attributes and nested elements are the same as for those two tasks combined.

#### **Parameters specified as attributes**

<span id="page-10-1"></span>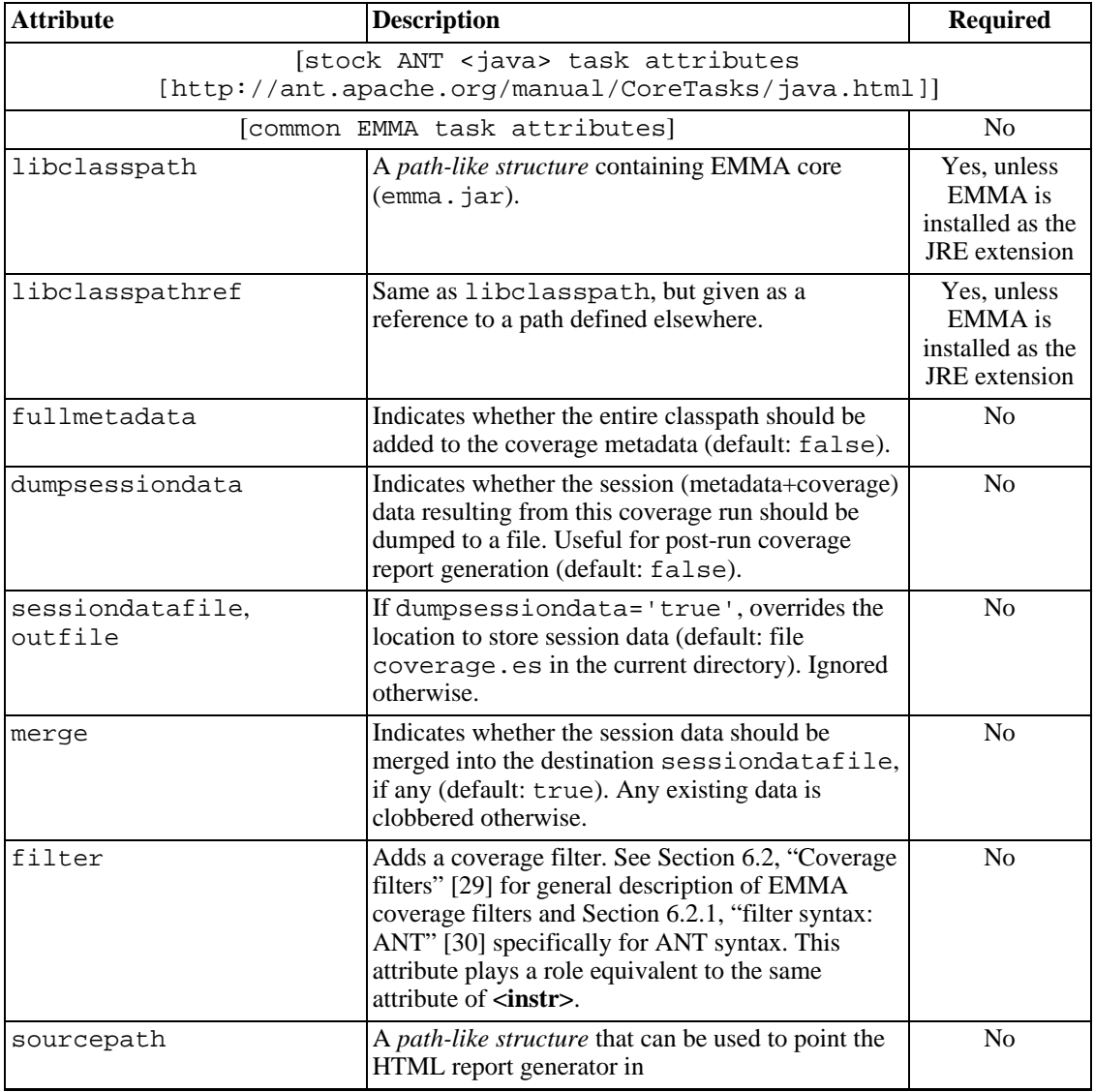

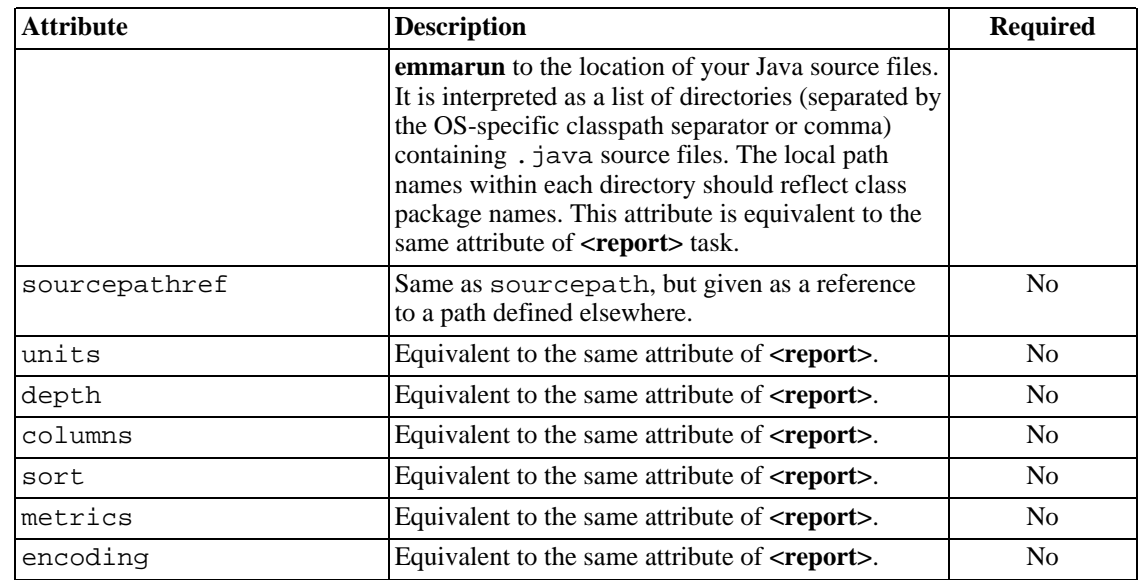

#### **Parameters specified as nested elements**

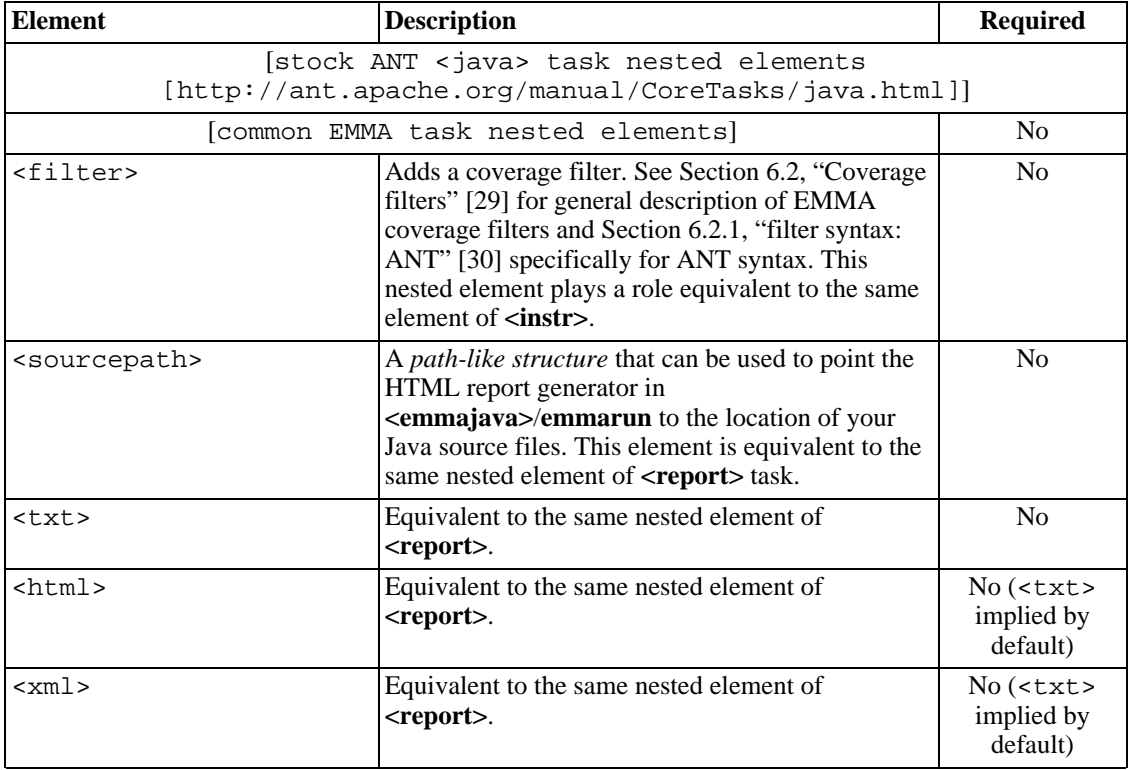

**<txt>, <html>, and <xml> nested elements.** These nested elements create plain text, HTML, and XML coverage reports, respectively. If none is specified, the plain text report is implied (at most one configurator of any given report type can be nested inside a given **<emmajava>** call). Configuration of these elements is described in the [equivalent section of](#page-25-6) **<report>** task reference page.

### **Examples**

• Generate plain text and HTML reports with the default parameters:

```
<emmajava enabled="${emma.enabled}" libclasspathref="emma.lib"
          filter="${emma.filter}" sourcepath="${src.dir}"
          classname="Main" classpathref="run.classpath"
>
  <!-- since this task is an extension of stock <java>, normal <java>
      options are still available: -->
  <arg value="someargvalue" />
  <txt outfile="${coverage.dir}/coverage.txt" />
  <html outfile="${coverage.dir}/coverage.html" />
</emmajava>
```
• Do a full metadata scan (of run.classpath), generate an HTML report with some customization, use a **<dirset>** to set the sourcepath:

```
<emmajava enabled="${emma.enabled}" libclasspathref="emma.lib"
          fullmetadata="yes"
          classname="Main" classpathref="run.classpath"
>
  <sourcepath>
    <dirset dir="${basedir}" >
      <include name="**/src" />
    </dirset>
  </sourcepath>
  <html outfile="${coverage.dir}/index.html"
        columns="name, method, line"
        sort="+line, +name"
        metrics="line:80"
  />
</emmajava>
```
• Don't generate any reports, just dump the raw coverage session data for now:

```
<emmajava enabled="${emma.enabled}" libclasspathref="emma.lib"
          fullmetadata="yes" dumpsessiondata="yes"
          classname="Main"
          classpathref="run.classpath"
/>
```
### <span id="page-12-0"></span>**2.3. Command line usage**

#### **Synopsis**

```
java emmarun [(1) EMMA options] -cp classpath... class [args...]
java emmarun [(1) EMMA options] -jar jarfile [args...]
(1) [-f] [-ix filter patterns...] [-r report types...] [-sp sourcepath...] [-raw] [-out
session data file] [-merge boolean] [common options]
```
alternative form: java emma run {same as above...}

#### **Options**

```
[common command line options]
```
<span id="page-13-0"></span>-f, -fullmetadata

This flag indicates whether the entire classpath  $(-cp)$  should be added to the coverage metadata (default: false). Without this flag, only the classes explicitly loaded by the JVM will be in the instrumentation set.

-ix, -filter filter patterns...

This *[repeatable](#page-46-3)* option adds a coverage filter. See [Section 6.2, "Coverage filters" \[29\] f](#page-33-0)or general description of EMMA coverage filters and Sec[tion 6.2.2, "filter syntax: command line" \[31\]](#page-35-0) specifically for command line syntax. It is equivalent to [the same option](#page-21-2) of **[instr](#page-20-0)** tool.

-r, -report (txt|html|xml)...

This *[repeatable](#page-46-3)* option selects the type of coverage report(s) to generate (default: txt). It is equivalent to [the same option](#page-28-1) of **[report](#page-28-0)** tool.

-sp, -sourcepath list of source directories...

This *[repeatable](#page-46-3)* option can be used to point the HTML report generator in **<emmajava>**/**emmarun** to the location of your Java source files. Equivalent to [the same option](#page-28-2) of **[report](#page-28-0)** tool.

-raw, -sessiondata

This flag indicates whether the session (metadata+coverage) data resulting from this coverage run should be dumped to a file. Useful for post-run coverage report generation (default: false).

-out, -outfile session data file

If -raw flag is set, this option overrides the location to store session data (default: file coverage.es in the current directory). Ignored otherwise.

 $-$ merge  $(y[es]|n[o])$ 

Indicates whether the session data should be merged into the destination outfile, if any (default: true). Any existing data is clobbered otherwise.

report generation options...

Unlike its ANT equivalent, **emmarun** command line tool does not have dedicated options for controlling coverage report generation. If necessary, they can be set using generic -[D, -p](#page--1-0)r[operties,](#page--1-0) and other mechanisms.

So, for example, to change the default location of the HTML report you would override the [report.out.file \[\] pr](#page--1-0)operty:

>java emmarun -Dreport.html.out.file=mycoveragedir/myfile.html ...

(report.html.out.file can be abbreviated to report.out.file if the command generates a single report type)

#### **Examples**

• Run an application and generate plain text and XML reports with default parameters:

>java emmarun -r txt,xml -jar SwingSet2.jar

• Run an application and generate an HTML report with some customization and linking to the

application source code:

>java emmarun -r html -Dreport.columns=name,method,line -sp src/ -jar SwingSet2

• Run an application and don't generate any reports, just dump the raw coverage session data:

```
>java emmarun -raw -jar SwingSet2.jar
```
#### **Diagnostics**

The default EMMA command line tool behavior is not to use System.exit() on exit unless an explicit [-exit](#page--1-0) option is specified. If that is done, the error codes returned via System.exit() are as follows:

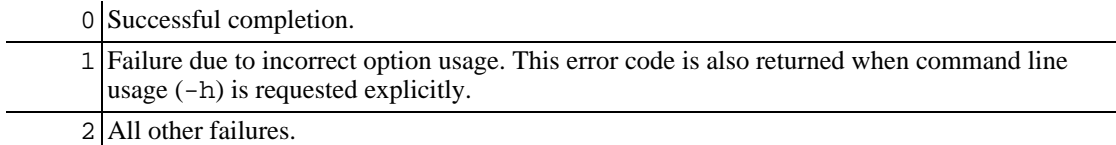

## <span id="page-14-0"></span>**3. <instr>/instr**

<span id="page-14-1"></span>**<instr>**/**instr** — offline class instrumentor.

### **3.1. Description**

**<instr>/instr** is EMMA's offline class instrumentor. It adds bytecode instrumentation to all classes found in an [instrumentation path](#page-18-1) that also pass through user-provided coverage filters. Additionally, it produces the *[class metadata](#page-46-1)* file necessary for associating *[runtime coverage data](#page-46-2)* with the original class definitions during coverage report generation.

<span id="page-14-2"></span>**Instrumentation path.** Note that the classes to be instrumented are taken from a path element that is exactly like the kind taken by normal JDK tools and ANT tasks: it is a list of directories (containing .class files) and .jar/.zip archives (specified as an arbitrary number of inst[rpath](#page-18-1) (-ip) options). All non-existent or duplicate entries in the instrumentation path are effectively ignored during processing.

#### **Class-Path manifest entries**

Note that *instr>*/*instr* processes Class-Path entries in the manifests of class archives that it encounters. This is by design and is the desirable behavior (especially in the overwrite and fullcopy output modes), but care needs to be taken to avoid processing unintended implicit path segments.

**Output modes.** To accomodate different build and testsuite designs  $\langle$ **instr>**/instr has three different modes for how it outputs instrumented classes:

copy

In this mode, all instrumented classes are output to a single destination directory, regardless of whether the source classes came from a directory or an archive. Furthemore, only the classes and

archive entries that are in the *[instrumentation set](#page-46-4)* are written out. The idea here is to process just the necessary classes in as few disk I/O operations as possible.

For coverage-enabled application/testsuite runs the destination directory needs to be placed in the classpath ahead of the original classes. If this is inconvenient (say, because you need to package classes in archives before you can run), the overwrite mode might be a better option.

#### overwrite

This mode is similar to copy, except it overwrites the original class and archive files. This is ideal as a pre-packaging step turned on only when coverage-enabled application/testsuite runs are needed. Its advantage over the copy mode is that it can do jar-to-jar processing and eliminates the need to prepend a special output directory to the classpath. Its disadvantage is the extra CPU and disk I/O times needed to duplicate archive entries that are not being instrumented<sup>2</sup>.

#### fullcopy

This mode is a hybrid between copy and overwrite. It offers the convenience of mixed individual class file and jar-to-jar processing without having to overwrite the original content. In this mode, the destination directory is split into two subdirectories, classes and lib, which accept instrumented class files and instrumented class archives, respectively.

Note that because in this mode **<instr>**/*instr* has to copy the most content (both files and archive entries that are not being instrumented), this mode could be the slowest of the three. The exact performance behavior depends on the relative speeds of your CPU and I/O subsystems and on the relative content mixes between class files and class archives in the input.

By design, in all output modes that can do jar-to-jar processing **<instr>/instr** does not compress the instrumented zip entries in the output archives. This saves CPU time needed for doing compression, usually at an acceptable cost in the increased disk space taken by the affected archive files.

<span id="page-15-1"></span>**Class coverage metadata.** An important byproduct of class instrumentation is *class [metadata](#page-46-1)*. As described in more detail elsewhere, EMMA coverage is based on instrumenting basic bytecode blocks. Every instrumentation run outputs a compact representation of data necessary to associate coverage of an individual basic block with its parent method and class as well as the original Java source lines that map to this basic basic (there is a metadata entry for every class in the instrumentation class set). Class metadata from each offline instrumentation run needs to be saved in a disk file, because it will be required for coverage stats computation and coverage report generation.

Note that when **<instr>**/**instr** writes metadata into a file, it will by default *merge* incoming metadata into the existing data in the destination file (if it exists). This behavior is also necessary to support *[incremental instrumentation](#page-16-0)*, as described shortly.

<span id="page-15-0"></span>**Class metadata merging.** To avoid any ambiguities, it is necessary to completely specify how **<instr>**/**instr** resolves duplicate data during instrumentation path processing:

- 1. During a given *[instrumentation run](#page-46-5)*, all directory and archive entries in the instrumentation path are processed left-to-right. All duplicates (defined as entries with the same canonical file pathnames) are skipped. As noted above, valid Class-Path manifest entries are also processed, in the order they are discovered. This sequence is thus the same as it would be for classloading lookup if the instrumentation path were used as a classpath.
- 2. It is still possible that during the same instrumentation run identical class names are encountered (e.g., if the same class name shows up in differently named archives). To stay consistent with classloading lookup rules (the first class definition in a classpath wins), **<instr>**/**instr** will instrument and emit metadata only for the first class definition it encounters.

 ${}^{2}ZIP$  file format does not allow incremental updates. For every class archive in the instrumentation path, to replace the selected entries with their instrumented version EMMA has to create a temporary archive that eventually replaces the original. This implies that all zip entries not being instrumented must be copied from one archive file to the other.

3. Finally, it is possible that multiple metadata entries for idential class names are brought together when metadata from *independent* instrumentation runs is merged together. The rule here is that the *last* metadata entry wins. The last entry is defined as either the last one merged into a given metadata file or (in the case of multiple files) contained in the last file in a given input file set.

The last point is best illustrated with an example. If both coverageA.em and coverageB.em contain metadata for class MyClass:

```
>java emma instr -ip ... -d coverageA.em ...
>java emma instr -ip ... -d coverageB.em ...
```
then the definition in coverageB.em wins in all these cases:

```
>java emma report -in coverageA.em -in coverageB.em ...
>java emma report -in coverageA.em,coverageB.em ...
>java emma merge -in coverageA.em -in coverageB.em ...
```
Similar rules apply to EMMA ANT tasks.

<span id="page-16-0"></span>**Incremental instrumentation and metadata merging.** As is common knowledge, when working with **javac**, either from command line or via ANT's **<javac**> task, only the classes that were modified since the last compilation get re-compiled. This is incredibly convenient for an individual developer, as it makes a complex product build incremental: small changes to the source code results in quick incremental compiles. This is indispensable for the "code some—test some—repeat" approach to software development.

EMMA can be used such that it fully preserves the incremental nature of a build. The key to this is how class metadata is merged when it is output to the same file. Suppose a developer executes the following actions (EMMA command line tools are used here for compactness, but the same is possible with an EMMA-enhanced ANT build):

```
>javac -g -d classes src/my/java/sources/*.java
>java emma instr -ip classes ...
... edit some sources ...
>javac -g -d classes src/my/java/sources/*.java
... only the changed source files get re-compiled ...
>java emma instr -ip classes ...
... only the re-compiled class files get re-instrumented ...
```
In this case **<instr>/instr** was either in copy or in overwrite mode and it implicitly used the same default coverage metadata repository file, coverage.em, for each instrumentation run. In the copy mode, **<instr>/instr** instruments only the class files whose instrumented versions in the output directory are older than their **javac**-produced original versions. In the overwrite mode case, **<instr>**/**instr** will instrument (and overwrite) only the classes that are not already instrumented (because those would be the classes recently recompiled by **javac**). All later metadata entries written to coverage. em override any earlier definitions and it all works out correctly (and very fast).

Because the metadata is always up-to-date in this scenario, the developer can run his/her tests and look at coverage stats at any time he/she runs the tests, without doing an expensive rebuild of the entire project.

#### **Runtime coverage data merging**

Note that the rules for merging *r[untime coverage data](#page-46-2)* are different: the data from different

coverage runs is assumed to correspond to the same class definitions (in most cases EMMA will abort with an error if it detects a mismatch). Basic block coverage is merged such that the final coverage profile is a *union* of all merged profiles.

<span id="page-17-1"></span>The following table summarizes the major differences between **<instr>**/**instr** output modes:

| Mode      | <b>Supports</b><br>jar-to-jar<br>processing | <b>Supports</b><br>incremental<br>instrumentation | <b>Output behavior</b>                                                                                                    |
|-----------|---------------------------------------------|---------------------------------------------------|----------------------------------------------------------------------------------------------------|
| copy      | N <sub>0</sub>                              | <b>Yes</b>                                        | All instrumented classes are written to a<br>single destination directory (only<br>instrumented entities are written out),<br>regardless of whether they come from<br>class files or class archives.                                  |
| overwrite | <b>Yes</b>                                  | <b>Yes</b>                                        | Instrumented (and only instrumented)<br>classes are overwritten in-place.<br>Instrumented (and only instrumented)<br>archive entries are updated in their<br>archives.                                                                |
| fullcopy  | <b>Yes</b>                                  | N <sub>0</sub>                                    | All (instrumented or not) class files are<br>written to a classes subdirectory of<br>the destination directory. All<br>(instrumented or not) class archives are<br>written out to a lib subdirectory of the<br>destination directory. |

**Table 2.2. <instr>/instr output mode summary**

**Internal EMMA properties that affect class instrumentation.** Several property settings affect **<instr>**/**instr** behavior:

- • [instr.do\\_suid.compensation \[\]](#page--1-0)
- • [instr.exclude\\_synthetic\\_methods \[\]](#page--1-0)
- • [instr.exclude\\_bridge\\_methods \[\]](#page--1-0)

<span id="page-17-0"></span>Most of these should normally be left with their default values. in[str.do\\_suid.compensation \[\] can](#page--1-0) be set to false to gain extra instrumentation processing speed when runtime execution does not involve class de-serialization from existing files or serialization across JVMs.

### **3.2. ANT usage**

### **Parameters specified as attributes**

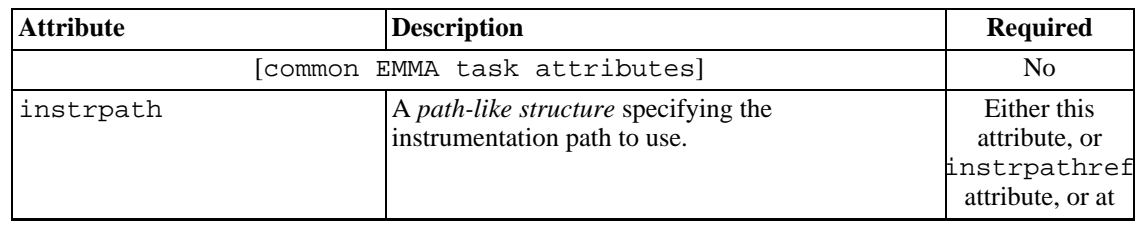

<span id="page-18-1"></span>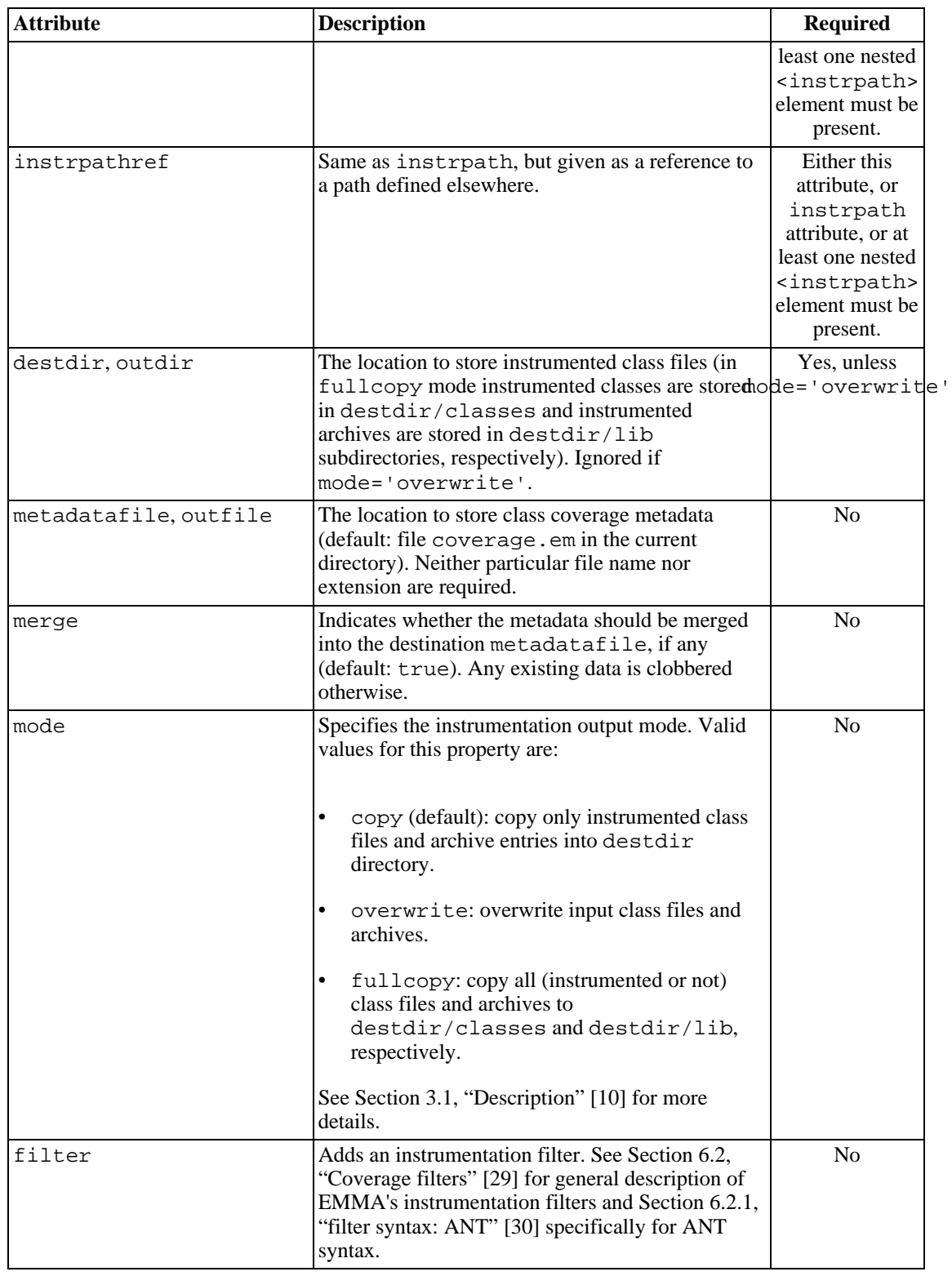

## <span id="page-18-0"></span>**Parameters specified as nested elements**

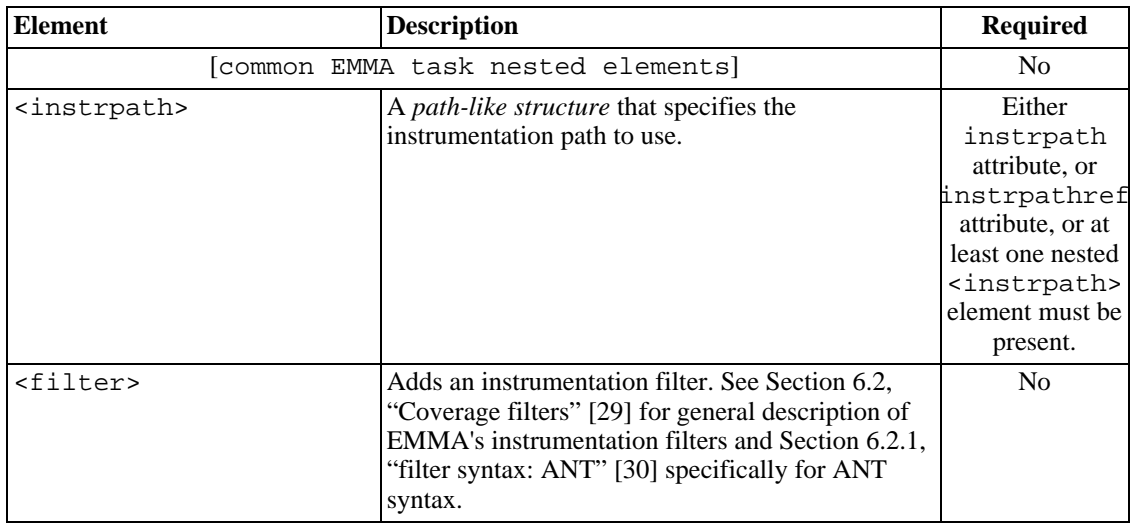

<span id="page-19-0"></span>**<instrpath> nested elements.** <instrpath> is a *path-like structure* [http://ant.apache.org/manual/using.html#path] used to select class files and archives to be processed for instrumentation. If a duplicate class name is encountered during a single instrumentation pass, only the first class definition will be added to the *cl[ass metadata](#page-46-1)* emitted during this instrumentation path. See [Class metadata merging. \[11\]](#page-15-0) for more details.

#### **Examples**

• In-place instrument a certain subset of already compiled classes using overwrite mode and several coverage filters:

```
<emma enabled="${emma.enabled}" >
  <instr instrpathref="${out.dir}/classes"
        mode="overwrite"
  >
   <!-- always exclude every class with a "Test" in the name: -->
    <filter excludes="*Test*" />
    <!-- don't instrument everything in "${out.dir}/classes",
         only the stuff I am working on now: -->
    <filter file="myincludes.txt" />
    <!-- additional ANT command line hook: -->
   <filter value="${emma.filter}" />
  </instr>
</emma>
```
• Don't overwrite compiled classes that later need to go into official release jars (stay in copy mode). However, use incremental instrumentation for fast personal testing:

```
<emma enabled="${emma.enabled}" >
  <instr instrpathref="${out.dir}/classes"
         outdir="${out.dir}/classes-instrumented"
         merge="yes"
         filter="${emma.filter}"
  />
</emma>
```
Take all jars already produced by the product build and make test (coverage-enabled) copies of them:

```
<emma enabled="${emma.enabled}" >
  <instr mode="fullcopy"
         outdir="${out.instr.dir}"
         merge="no"
         filter="${emma.filter}"
  >
    <instrpath>
      <fileset dir="${out.dir}" includes="**/*.jar" />
    </instrpath>
  </instr>
</emma>
```
### <span id="page-20-0"></span>**3.3. Command line usage**

#### **Synopsis**

```
java emma instr {-ip instrumentation path...} [-d directory] [-out metadata
file] [-merge boolean] [-m output mode] [-ix filter patterns...]
[common options]
```
### **Options**

[[common command line options](#page-37-0)]

```
-ip, -cp, -instrpath instrumentation path...
```
This *[repeatable](#page-46-3)* option sets the instrumentation path to use. Besides the OS-specific separator character, individual path segments can also be separated with commas.

```
-d, -dir, -outdir directory
```
The location to store instrumented class files (in fullcopy mode instrumented classes are stored in destdir/classes and instrumented archives are stored in destdir/lib subdirectories, respectively). Ignored if -m is overwrite.

-out, -outfile metadata file

The location to store class coverage metadata (default: file coverage.em in the current directory). Neither particular file name nor extension are required.

```
-merge (y[es]|n[o])
```
This flag indicates whether the metadata should be merged into the destination -out file, if any (default: true). Any existing data is clobbered otherwise.

```
-m, -outmode (copy|overwrite|fullcopy)
   Specifies the instrumentation output mode. Valid values for this property are:
```
- copy (default): copy only instrumented class files and archive entries into destdir directory.
- overwrite: overwrite input class files and archives.
- fullcopy: copy all (instrumented or not) class files and archives to destdir/classes and destdir/lib, respectively.

See [Section 3.1, "Description" \[10\]](#page-14-1) for more details.

```
-ix, -filter filter patterns...
```
This *[repeatable](#page-46-3)* option adds an instrumentation filter. See S[ection 6.2, "Coverage filters" \[29\] f](#page-33-0)or general description of EMMA coverage filters and [Section 6.2.2, "filter syntax: command line" \[31\]](#page-35-0) specifically for command line syntax.

### **Examples**

• In-place instrument a certain subset of already compiled classes using overwrite mode and several coverage filters:

>java emma instr -m overwrite -ip out/classes -ix -\*Test\* -ix @myfilters.txt

• Don't overwrite compiled classes that later need to go into official release jars (stay in copy mode). However, use incremental instrumentation for fast personal testing:

>java emma instr -merge y -ip out/classes -d out/classes-instrumented

• Take all jars already produced by the product build and make test (coverage-enabled) copies of them:

```
>java emma instr -m fullcopy -merge no -ip out/Product.jar -d out-instrumented/
```
#### **Diagnostics**

The default EMMA command line tool behavior is not to use System.exit() on exit unless an explicit [-exit](#page--1-0) option is specified. If that is done, the error codes returned via System.exit() are as follows:

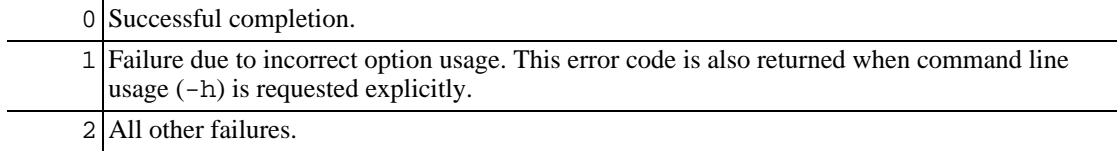

## <span id="page-21-0"></span>**4. <report>/report**

<span id="page-21-1"></span>**<report>**/**report** — offline coverage report generator.

### **4.1. Description**

**<report>**/**report** is EMMA's offline coverage report generator. It reads in an arbitrary number of data files containing *[class metadata](#page-46-1)* and *[runtime coverage data](#page-46-2)* and generates one or several coverage reports of desired types. Several aspects of coverage reporting (detail level, column order, column sorting, coverage metrics failure markup, etc) can be customized for a given report type.

**What is reported on.** Each invocation of **<report>**/**report** requires a set of input *[metadata](#page-46-1)* and *[runtime](#page-46-2) [coverage data](#page-46-2)* files. EMMA coverage stats are derived exclusively from the classes that appear in the combined class metadata as represented by this input. To put it differently, a coverage report can reflect as much as the state of the entire product codebase or as little as one Java package or API being worked on by a given developer at the moment.

<span id="page-22-0"></span>**Report depth.** To understand EMMA's approach to generating coverage reports, the following paradigm should be kept in mind:

- a given coverage report covers all entities in the *i[nstrumentation set](#page-46-4)*, referred to as all classes in the reports
- all classes entity contains Java packages

•

- [for classes compiled with full debug info] Java packages contain Java source files
	- [for classes compiled with full debug info] Java source files contain Java classes (in general, more than one)
	- [for classes compiled without full debug info] Java packages contain Java classes
- Java classes contain methods (which, in turn, could be broken down into basic blocks)

(The reason EMMA makes a distinction between classes with and without full debug info is that without the SourceFile attribute in all input classes it is in general impossible to make the association between classes and their source files and that in turn impacts how metrics like *li[ne coverage](#page-46-6)* are rolled up. The above hierarchy is easier to understand if you realize that without the full debug info the source file hierarchy level is absent.)

Correspondingly, **<report>**/**report** calculates and presents coverage metrics in a way that allows for drilling down into data in a top-down fashion, starting with all classes and going all the way to the level of individual methods and source lines (in the HTML report). Coverage metrics are rolled up at the levels of individual methods, classes, source files, packages, and for the entire instrumentation set (all classes). The concept of "report depth" represents how deep you are in this hierarchy.

Different report types produced by **<report>**/**report** differ in how they reflect this data hierarchy:

- The plain text report is a low-overhead report type for quick coverage summary viewing and processing by tools like **grep** and **Perl**. It starts with an all classes summary and progressively adds further drill-down sections. Because a columnar plain text format is limited in how well it can present hierarchical data, it is recommended that for report depths beyond all and package you use the HTML report instead.
- The HTML report can provide the most detail and is intended for human viewing. It starts with an all classes summary page and for larger report depths links it to package summary pages and then further to individual source file and class summary pages. Source/class summary pages can further embed source files and show method coverage rollups as well as highlight individual source line coverage states.
- The XML report exits for integration purposes and leverages the tree structure of an XML document to most truthfully represent the above-mentioned data hierarchy.

Because generating certain report types for very large projects can be time-consuming, reducing the default report depth is a good way to limit the amount of detail that is generated, a useful feature for individual development work.

Valid values for a report depth are all, package, source, class, and method. In general, a certain report depth value implies the level of detail that includes the summary for all items at that level as well as coverage breakdown summaries for their children. The amount of information rendered for a given depth value is always inclusive of lesser depth values, so increasing the report depth always increases the amount of details that is rendered. As a special case, when full debug info is available, class is equivalent to source.

<span id="page-23-3"></span>**Report units.** EMMA coverage metrics could be *unweighted* or *weighted*, that is derived from basic block coverage where each block counts either with an equal weight or with a weight proportional to the number of Java bytecode instructions in it. The default **<report>**/**report** behavior is to use weighted metrics. This includes all metrics that are sensitive to basic block content: line and block coverage. Weighted basic block coverage is a recommended metric for all situations, because it can simulate line coverage when no debug information has been compiled into application classes. If desired, the traditional (unweighted) metrics could be selected using the [units](#page-24-0) option.

**Coverage metrics.** A very useful feature of HTML and plain text reports created by **<report>**/**report** is the ability to highlight entities that fail a given cove[rage metric. The](#page-25-0) plain text report does it by appending a "!" to a failing coverage metric and the HTML report highlights those in red. Combined with ability to s[ort r](#page-24-3)eport columns, this feature allows an individual developer to zoom in to the packages and classes that demand the most attention with respect to coverage.

<span id="page-23-2"></span>**Sourcepath and source linking.** Although EMMA coverage calculations are based on basic block coverage profiling, **<report>**/**report** can also map block coverage to Java source file lines. If the HTML report generator is set to method depth and is configured with a valid source path and the instrumented classes were compiled with enough debug information, the generator will embed source files in the source file/class summary report pages and highlight covered/not covered lines accordingly.

#### **Sourcepath and coverage stats**

Referencing the original Java source files is optional during coverage report generation and does not affect how EMMA coverage stats are computed (these stats are based entirely on the *[class metadata](#page-46-1)* and the debug info available in the .class data at the instrumentation time). However, to avoid report generation errors it is your responsibility to ensure that the versions of Java sources used for reporting are the same as the ones used during instrumentation.

### <span id="page-23-0"></span>**4.2. ANT usage**

### **Parameters specified as attributes**

<span id="page-23-1"></span>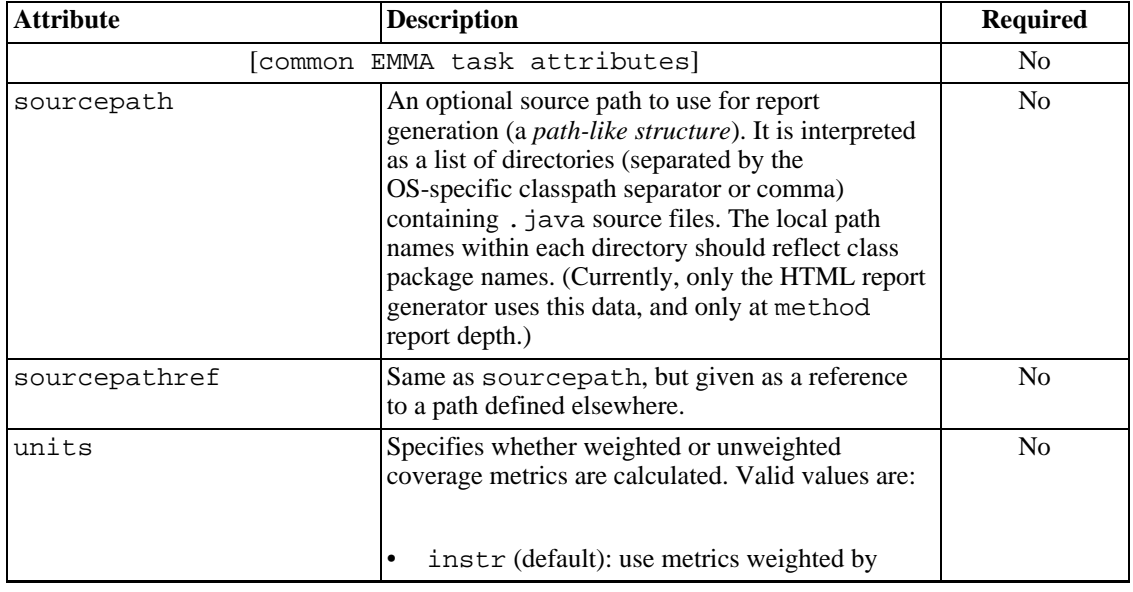

<span id="page-24-3"></span><span id="page-24-2"></span><span id="page-24-1"></span><span id="page-24-0"></span>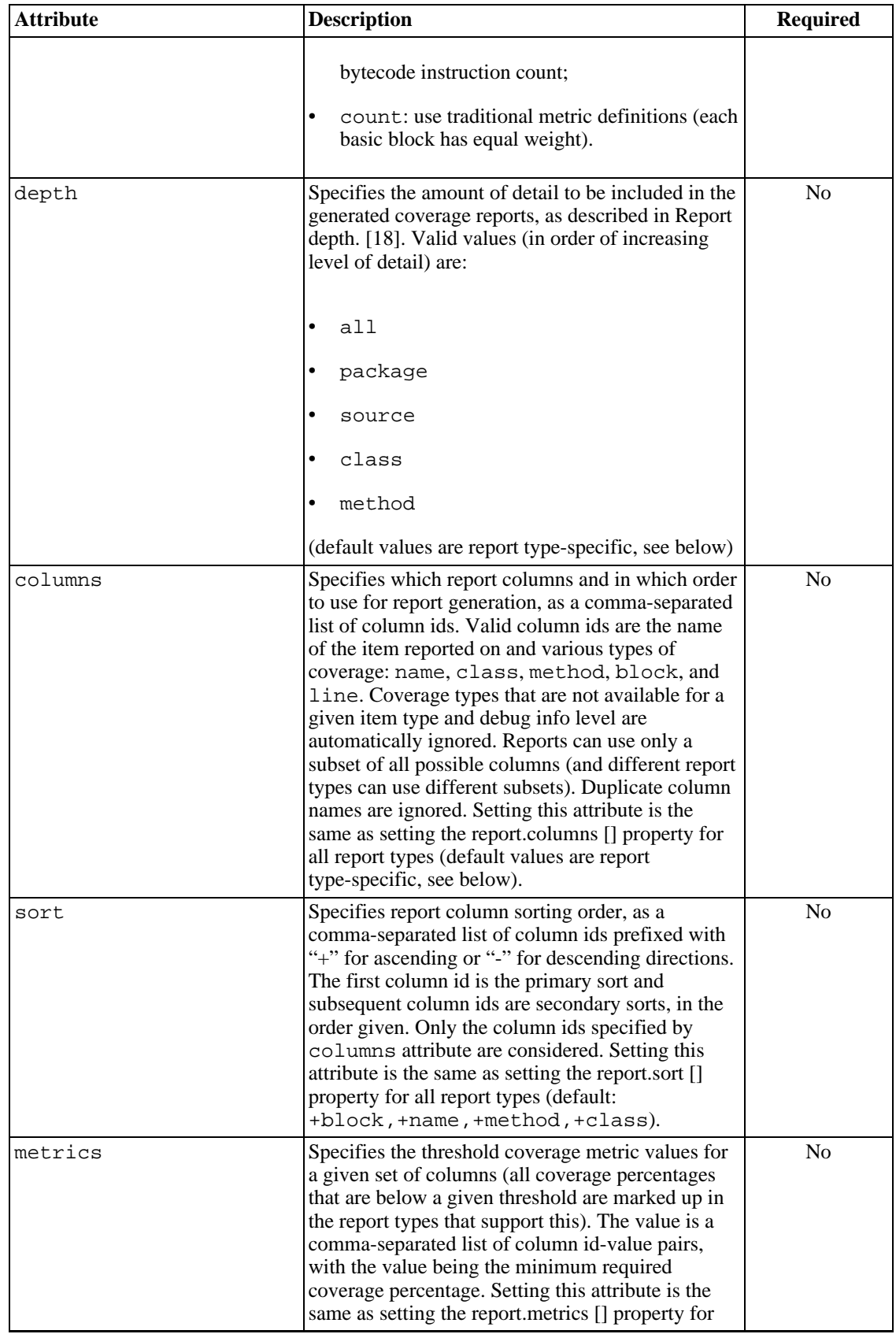

<span id="page-25-1"></span><span id="page-25-0"></span>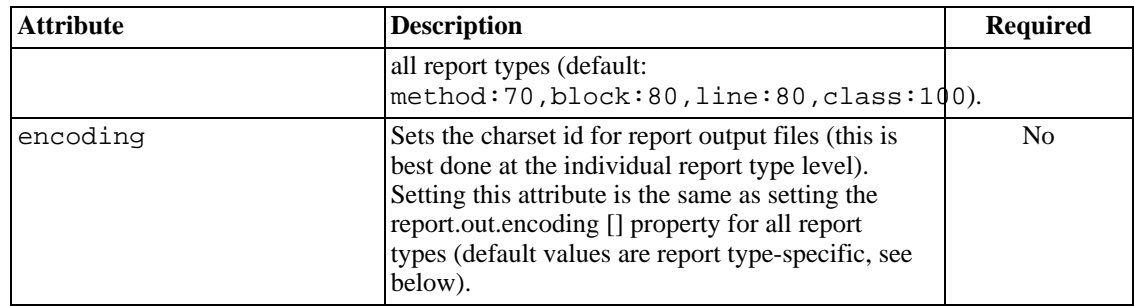

### **Parameters specified as nested elements**

<span id="page-25-3"></span><span id="page-25-2"></span>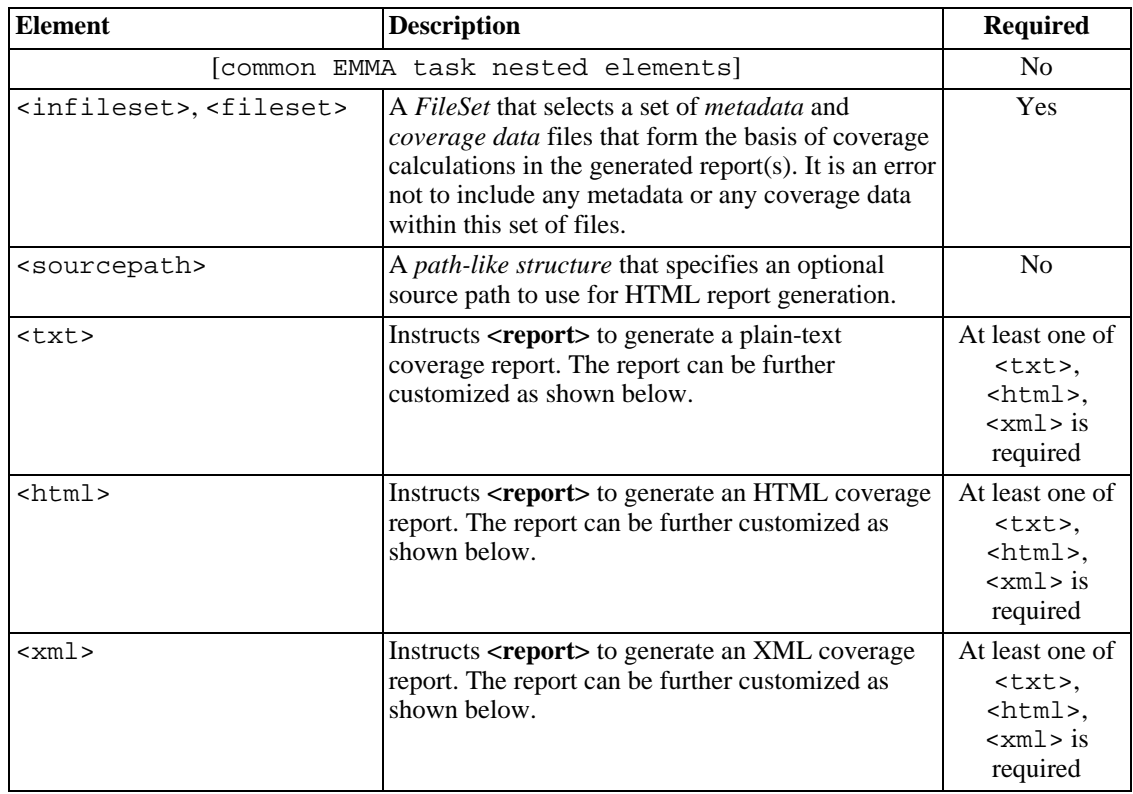

<span id="page-25-5"></span><span id="page-25-4"></span>**<infileset> nested elements.** <infileset> nested elements are configured as any other *[FileSet](http://ant.apache.org/manual/CoreTypes/fileset.html)* [http://ant.apache.org/manual/CoreTypes/fileset.html] data type in ANT. Additionally, EMMA's version of *FileSet* data type allows file attribute in ANT versions earlier than 1.5.x (which is useful for selecting a single file by its known name without using an explicit *PatternSet*).

**<sourcepath> nested elements.** <sourcepath> is a *path-like structure* [http://ant.apache.org/manual/using.html#path] that can be used to point **<report>**/**report** to the location of your Java source files. If the HTML report [depth](#page-26-0) is set to method and the instrumented classes were compiled with enough debug information, the report generator will embed whichever source files it can find inside the HTML report pages and highlight covered/not covered lines.

<span id="page-25-6"></span>**<txt>, <html>, and <xml> nested elements.** These nested elements create plain text, HTML, and XML coverage reports, respectively. At least one report type must be specified (at most one configurator of any given report type can be nested inside a given **<report>**). All of them accept the same set of

report configuration attributes (if a particular attribute is not specified for an element, its value is inherited from the **<report>** parent. If the parent task does not specify an attribute value either, the usual EMMA [property inheritance rules](#page-40-2) determine the eventual value):

<span id="page-26-0"></span>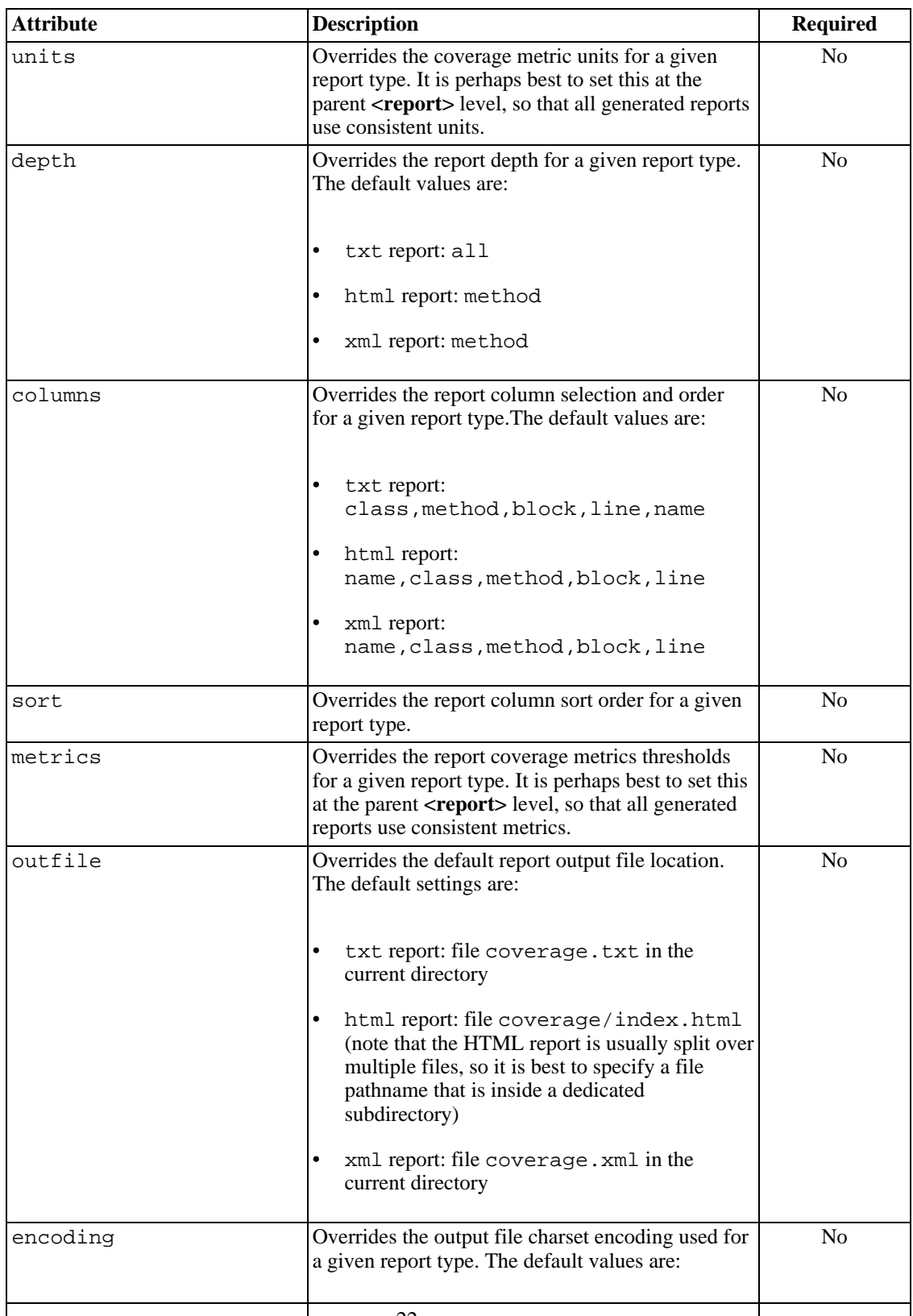

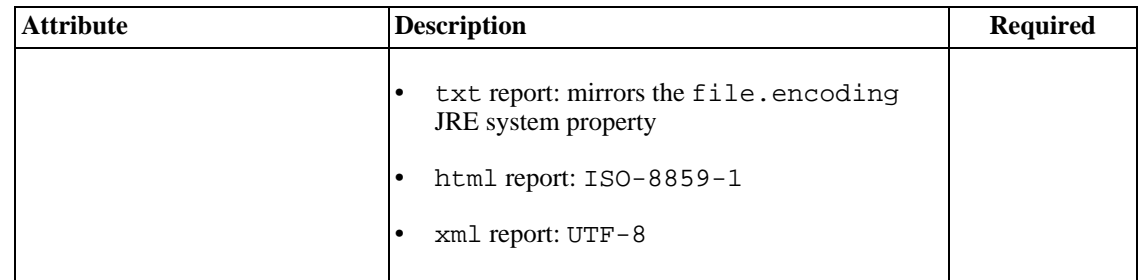

#### **Examples**

• Generate plain text and XML report types, all with default settings:

```
<emma enabled="${emma.enabled}" >
  <report >
    <!-- collect all EMMA data dumps (metadata and runtime): -->
    <infileset dir="${coverage.dir}" includes="*.em, *.ec" />
    \text{txt} />
    < xml /</report>
\langle / emma\rangle
```
• Generate three report types, with common metrics and column sorting, but with different report depth and column orderings:

```
<emma enabled="${emma.enabled}" >
  <report sourcepath="${src.dir}"
          sort="+block,+name,+method,+class"
          metrics="method:70,block:80,line:80,class:100"
  >
    <infileset dir="${coverage.dir}" includes="*.em, *.ec" />
    <!-- for every type of report desired, configure a nested
         element; various report parameters
         can be inherited from the parent <report>
         and individually overridden for each report type:
    --<txt outfile="${coverage.dir}/coverage.txt"
         depth="package"
         columns="class,method,block,line,name"
    />
    <xml outfile="${coverage.dir}/coverage.xml"
         depth="package"
    />
    <html outfile="${coverage.dir}/coverage.html"
         depth="method"
         columns="name,class,method,block,line"
    />
  </report>
</emma>
```
• Generate an HTML report with some customization, load metadata and runtime coverage data from a single session file, use a <dirset> to set the sourcepath:

```
<emma enabled="${emma.enabled}" >
  <report >
    <infileset file="${coverage.dir}/coverage.es" />
    <sourcepath>
      <dirset dir="${basedir}" >
        <include name="**/src" />
      </dirset>
    </sourcepath>
    <html outfile="${coverage.dir}/index.html"
          columns="name, method, line"
          sort="+line, +name"
          metrics="line:80"
    />
  </report>
</emma>
```
### <span id="page-28-0"></span>**4.3. Command line usage**

#### **Synopsis**

java emma report {-in data files...} {-r report types...} [-sp sourcepath...] [[common options](#page-37-0)]

### **Options**

[[common command line options](#page-37-0)]

```
-in, -input meta/coverage data files...
```
This *[repeatable](#page-46-3)* option selects a set of *me[tadata](#page-46-1)* and *cov[erage data](#page-46-2)* files that form the basis of coverage calculations in the generated report(s). It is an error not to include any metadata or any coverage data within this set of files.

```
-r, -report (txt|html|xml)...
   This repeatable option selects report type(s) to be generated.
```
<span id="page-28-2"></span>-sp, -sourcepath list of source directories...

This *[repeatable](#page-46-3)* option sets the (optional) source path to use for report generation. It is interpreted as a list of directories (separated by the OS-specific classpath separator or comma) containing . java source files. The local path names within each directory should reflect class package names. (Currently, only the HTML report generator uses this data, and only at method report depth.)

report generation options...

Unlike its ANT equivalent, **report** command line tool does not have dedicated options for controlling coverage report generation. If necessary, they can be set using generic -[D, -p](#page--1-0)r[operties,](#page--1-0) and other mechanisms.

So, for example, to change the default location of the HTML report you would override the [report.out.file \[\] pr](#page--1-0)operty:

>java emma report -Dreport.html.out.file=mydir/mycoverage.html ...

(report.html.out.file can be abbreviated to report.out.file if the command

```
generates a single report type)
```
#### **Examples**

Generate plain text and XML report types, both with their default settings:

```
>java emma report -r txt,xml -in coverage.em -in coverage.ec
```
Generate the HTML report only, but override the default output location:

```
>java emma report -r html -in coverage.em,coverage.ec -sp src/ -Dreport.html.out
```
• Generate three report types, with common metrics and column sorting, but with different report depth and column orderings. Use [-properties](#page--1-0) option to pull in a large number of report property overrides:

>java emma report -r txt, xml, html -props my. properties -in coverage.em, coverage

where file my.properties contains:

```
report.sort = +block,+name,+method,+class<br>report.metrics = method:70,block:80,line:80,
                       = method:70,block:80,line:80,class:100
report.depth = package
report.txt.out.file = coverage/coverage.txt
                      = class, method, block, line, name
report.xml.out.file = coverage/coverage.xml
report.html.out.file = coverage/coverage.html
report.html.depth
report.html.columns = name,class,method,block,line
```
• Generate an HTML report with some customization, load metadata and runtime coverage data from a single session file:

```
>java emma report -r html -in coverage.es -sp src/ \
                   -Dreport.columns=name,method,line
                   -Dreport.sort=+line,+name \
                  -Dreport.metrics=line:80
```
#### **Diagnostics**

The default EMMA command line tool behavior is not to use System.exit() on exit unless an explicit [-exit](#page--1-0) option is specified. If that is done, the error codes returned via System.exit() are as follows:

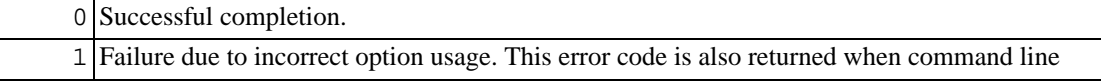

usage ([-h](#page--1-0)) is requested explicitly.

<span id="page-30-0"></span>2 All other failures.

## **5. <merge>/merge**

<span id="page-30-1"></span>**<merge>**/**merge** — offline meta- and runtime coverage data compressor.

## **5.1. Description**

**<merge>**/**merge** is EMMA's offline meta- and runtime coverage data compressor. It reads in an arbitrary number of data files containing *[class metadata](#page-46-1)* and/or *r[untime coverage data](#page-46-2)* and compresses all of it into a single session data file.

**Why merge?** Despite the fact that all other EMMA tools can do in-memory merging of an arbitrary number of input data files, there are valid reason for using **<merge>**/**merge** tool:

keeping everything together

Coverage metrics for a particular application could be determined by a large set of meta- and runtime coverage data files, not necessarily collected in a single application run. For example, a Swing client could run in one JVM and a remoted server in another, possibly on a different host machine. Or a testsuite could be spread over a sequence of forked JVM processes.

Collecting all EMMA data in a single file could be a simple matter of convenience: such a *[coverage](#page-46-7) [session data](#page-46-7)* file is a memento of a particular state of application coverage. Such a session data file contains all the data necessary to regenerate all coverage reports (for so[urce code embedding in](#page-23-2) a coverage report you also need to preserve the particular versions of sources used at the instrumentation time: a source revision control system is a good solution for this).

data compaction

When merging data into existing files, for reasons that have to do with performance and making file writes as transactional as possible, EMMA tools use an append-like technique. Once a given data record is written to a file, it is never overwritten (rather, later data writes implicitly override it). What this means is that EMMA's un-merged data files may not always store data in the most compact way possible. Processing them with **<merge>**/**merge** eliminates wasted file storage and recovers disk space.

## <span id="page-30-2"></span>**5.2. ANT usage**

### **Parameters specified as attributes**

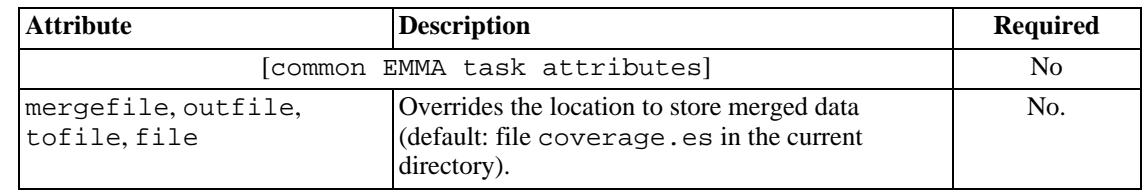

### **Parameters specified as nested elements**

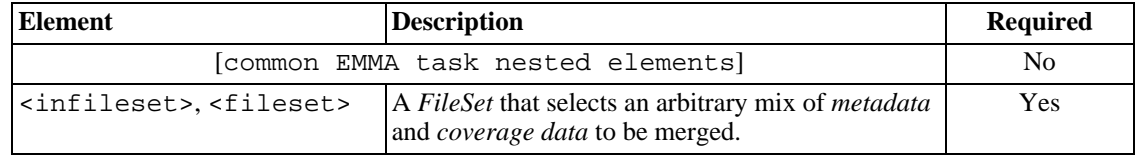

**<infileset> nested elements.** <infileset> nested elements are configured as any other *[FileSet](http://ant.apache.org/manual/CoreTypes/fileset.html)* [http://ant.apache.org/manual/CoreTypes/fileset.html] data type in ANT. Additionally, EMMA's version of *FileSet* data type allows file attribute in ANT versions earlier than 1.5.x (which is useful for selecting a single file by its known name without using an explicit *PatternSet*).

### **Examples**

• Collect all EMMA metadata and runtime coverage data files and merge them into a single session file:

```
<emma>
  <merge outfile="${coverage.dir}/coverage.es" >
   <fileset dir="${coverage.dir}" includes="*.em, *.ec" />
  </merge>
</emma>
```
• Compact a single data file:

```
<emma>
  <merge outfile="${coverage.dir}/coverage.es" >
   <fileset file="${coverage.dir}/coverage.es" />
  </merge>
</emma>
```
### <span id="page-31-0"></span>**5.3. Command line usage**

### **Synopsis**

java emma merge {-in data files...} [-out data file] [[common options](#page-37-0)]

### **Options**

[[common command line options](#page-37-0)]

-in, -input meta/coverage data files... This *[repeatable](#page-46-3)* option selects an arbitrary mix of *[metadata](#page-46-1)* and *[coverage data](#page-46-2)* files to be merged.

-out, -outfile output merge data file Overrides the location to store merged data (default: file coverage.es in the current directory).

### **Examples**

• Collect all EMMA metadata and runtime coverage data files and merge them into a single session file:

>java emma merge -in coverage.em -in coverage.ec -out coverage.es

Compact a single data file:

>java emma merge -in coverage.es -out coverage.es

#### **Diagnostics**

The default EMMA command line tool behavior is not to use System.exit() on exit unless an explicit [-exit](#page--1-0) option is specified. If that is done, the error codes returned via System.exit() are as follows:

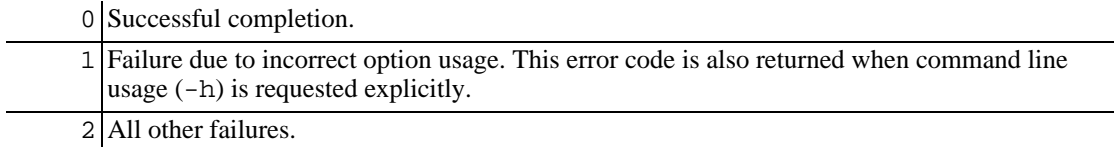

## <span id="page-32-0"></span>**6. Defining the instrumentation set**

### <span id="page-32-1"></span>**6.1. How EMMA determines which classes get instrumented**

Although EMMA's instrumentation is very fast (it is usually fast enough so that the overall processing time is dominated by file I/O), the key to making EMMA into an even faster tool for individual development is to make EMMA do just the right amount of work, i.e. define the right *instrumentation set* of classes.

Understanding what gets instrumented is also important for another reason: EMMA coverage reports are based exclusively on the classes in the instrumentation set as implied by coverage metadata.

**Instrumentation set.** The set of classes that get instrumented in a given invocation of a tool like **<instr>**/**instr** or **<emmajava>**/**emmarun** is determined by the following rules:

- i. First, a set of classes *eligible for instrumentation* is determined by an *instrumentation path*. For **<instr>**/**instr** this is set via an [explicit option](#page-14-2) and for **<emmajava>**/**emmarun** it is the same as the application classpath. Note that only Java classes contain executable code and are eligible for instrumentation: Java interfaces are never instrumented by  $EMMA<sup>3</sup>$ .
- ii. Next, the set of eligible classes as determined by the above step can be further narrowed down by a set of coverage *[inclusion and exclusion filters](#page-33-0)*.
- iii. Finally,

<sup>3</sup>Strictly splathe, metadata; ces can contain executable bytecode, but it usually corresponds to field initializer expressions that execute unconditionally when the interface is loaded. • in the offline processing mode, all remaining eligible classes are in fact instrumented and added

- in the on-the-fly processing mode, **<emmajava>**/**emmarun** behavior with respect to the remaining eligible classes depends on whether the *full classpath scan mode* (f[ullmetadata](#page-10-1) ([-f](#page-13-0)) option) is turned on:
	- by default, this mode is not on and only the classes actually used by the application are instrumented and added to the coverage metadata (this happens on demand);
	- if this mode is on, all remaining eligible classes are added to the metadata (this happens before the application starts running).

<span id="page-33-0"></span>What this means in practice is that you choose the right set of class directories and archives via the instrumentation path option and then narrow it further down via a number of coverage filters, described next.

### **6.2. Coverage filters**

**Wildcards.** EMMA coverage filters are lists of familiar \*,?-wildcard class name patterns:

- *full* Java class names are implied, with "."'s (dots) as Java package separators;
- a "\*" in a pattern stands for zero or more class name characters;
- a "?" in a pattern stands for exactly one class name character

#### **Filters work "across directories"**

You should not think of coverage filters as applying at the *file* level. Instead, think of them as applying at the classpath level. Thus, if you exclude "\*Test\*", for example, it will have effect on all application classes that are subject to instrumentation, no matter from how many classpath directories and/or *.jar*s they come.

**Inclusions and exclusions.** Sometimes all you want is to zoom in to a particular Java package and don't want to specify a long list of exclusion patterns (that also needs to be updated each time someone on your team adds a new Java package to the application). Other times, you do want to include all of the application's classes but would like to exclude just a few packages or name patterns (e.g., your testcases or perhaps a package that is well-tested and can be excluded from coverage analysis).

EMMA coverage filters support all such scenarios and more, in a reasonably concise and intuitive fashion. Each coverage filter pattern is either an inclusion or an exclusion pattern:

- By default, a pattern is an inclusion pattern. This can also be made explicit by prefixing it with a "+" (plus sign).
- A pattern is an exclusion pattern if it is prefixed with a "-" (minus sign).

Informally, the way inclusions and exclusions work can be summarized as follows: a class name is in the instrumentation set if it is included and not excluded. An *empty* list of inclusion patterns implicitly includes everything (i.e., it is like "+\*") and an empty list of exclusion patterns implicitly excludes nothing. Furthermore, a class name is included if it matches at least one of the inclusion patterns and not excluded by any exclusion pattern. It is best to show the formal matching rule via pseudocode, followed by some examples:

**Inclusion/exclusion matching algorithm.**

```
if (inclusions is not empty)
{
    boolean included = false;
    foreach (pattern in inclusions)
    {
        if (pattern matches classname)
         \{included = true;
             break;
         }
    }
    if (not included) return classname is excluded;
}
if (exclusions is not empty)
{
    foreach (pattern in exclusions)
    \left\{ \right.if (pattern matches classname) return classname_is_excluded;
    }
}
return classname_is_included;
```
#### **6.2.1. filter syntax: ANT**

<span id="page-34-0"></span>EMMA ANT (sub)tasks that can take instrumentation filter strings either as a filter attribute or as <filter> nested elements follow the same specification syntax:

**filter attribute.** The attribute value is a filter string, which is a list of inclusion/exclusion patterns, separated with white space and/or commas. Each inclusion/exclusion pattern is a \*,?-wildcard class name mask, prefixed with + and - for inclusion and exclusion, respectively. It is legal to omit a prefix, in which case the inclusion prefix, +, is implied.

It is also possible to specify a list of inclusion/exclusion patterns to be loaded from an external file. To do so, you can set the filter attribute to an @-prefixed file name. The file should contain a list of inclusion/exclusion patterns, one per line (empty lines and lines starting with a "#" are ignored).

**<filter> nested element.** This nested element can be configured through a combination of the following attributes:

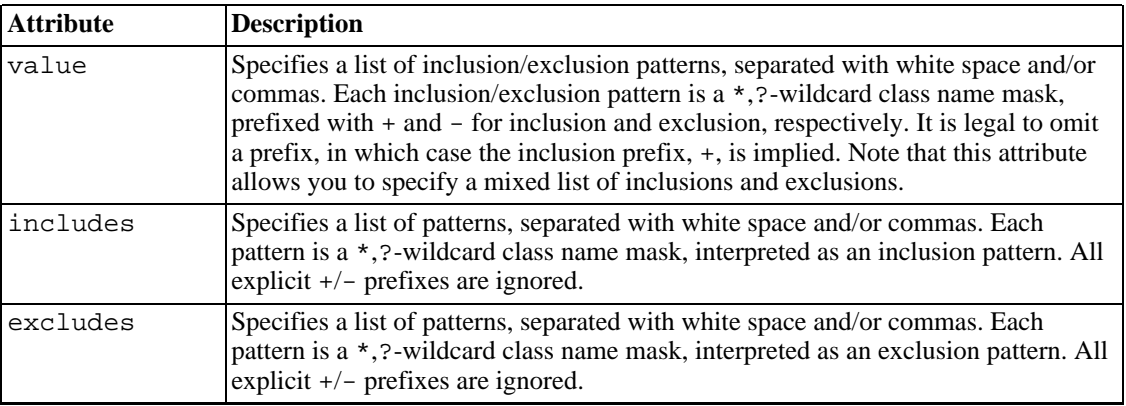

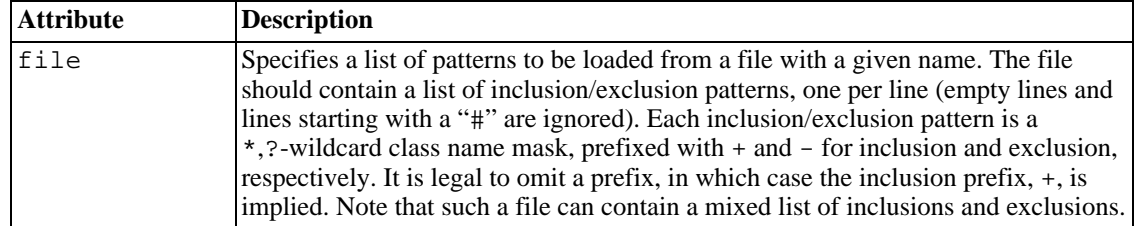

#### **ANT tip**

Note that if any of these attributes is set to an empty string it is ignored. This is convenient for providing team-wide ANT filter "hooks" that are overridden differently by individual developers using ANT command line (-Demma.filter=..., etc).

#### **Examples**

•

Note that all these different ways of specifying instrumentation filters can be used in a combination. The result is a union of all specified patterns. The following examples all specify the same set of inclusion/exclusion patterns:

```
<filter includes="com.foo.*" excludes="com.foo.test.*, com.foo.*Test*" />
•
    <filter includes="com.foo.*" />
    <filter excludes="com.foo.test.*, com.foo.*Test*" />
•
    <filter value="+com.foo.*, -com.foo.test.*, -com.foo.*Test*" />
•
    <filter excludes="com.foo.*Test*" file="myfilters.txt" />
  where myfilters.txt file contains these lines:
```
<span id="page-35-0"></span>-com.foo.test.\* +com.foo.\*

#### **6.2.2. filter syntax: command line**

EMMA command line tools that can accept instrumentation filter strings do it via the  $-i\mathbf{x}$  option. This *[repeatable](#page-46-3)* option should be set to a list of inclusion/exclusion patterns, separated with white space and/or commas. Each inclusion/exclusion pattern is a  $*,$ ?-wildcard class name mask, prefixed with  $+$ and - for inclusion and exclusion, respectively. It is legal to omit a prefix, in which case the inclusion prefix, +, is implied.

It is also possible to specify a list of inclusion/exclusion patterns to be loaded from an external file. To

do so, you can set the option value to point to an @-prefixed file name. The file should contain a list of inclusion/exclusion patterns, one per line (empty lines and lines starting with a "#" are ignored).

#### **Examples**

Note that all these different ways of specifying instrumentation filters can be used in a combination. The result is a union of all specified patterns. The following examples all specify the same set of inclusion/exclusion patterns:

```
•
  >java emma ... -ix +com.foo.*,-com.foo.test.*,-com.foo.*Test* ...
•
  >java emma ... -ix com.foo.* -ix -com.foo.test.*,-com.foo.*Test* ...
•
  >java emma ... -ix -com.foo.*Test* -ix @myfilters.txt ...
  where myfilters.txt file contains these lines:
  -com.foo.test.*
  +com.foo.*
```
## <span id="page-36-0"></span>**7. Common ANT task and command line options**

### **7.1. Common ANT task attributes and nested elements**

<span id="page-36-1"></span>All EMMA tasks and subtasks have a set of common attributes and nested elements:

| <b>Attribute</b> | <b>Description</b>                                                                                                    | <b>Required</b>                              |
|------------------|----------------------------------------------------------------------------------------------------|----------------------------------------------|
| enabled          | If set to false, disables the corresponding<br>EMMA ANT task or subtask. This can be used to<br>effect a simple form of build control flow (default:<br>true). | No (everything)<br>is enabled by<br>default) |
| verbosity        | Sets the verbosity level for a given task or an entire<br><emma> group of tasks. Valid values in the order<br/>of increasing verbosity are:</emma>             | No (defaults to<br>info)                     |
|                  | silent (same as severe): only severe<br>٠<br>errors are reported;<br>quiet (same as warning): only warnings                                                    |                                              |

<span id="page-36-2"></span>**Table 2.3. Common EMMA ANT task attributes**

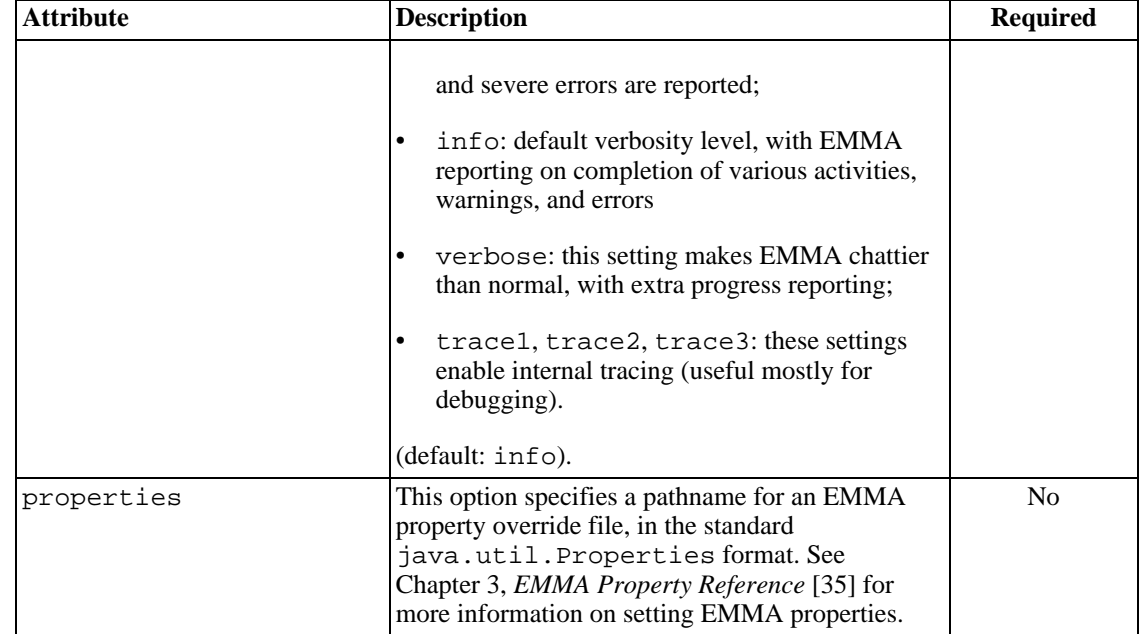

#### <span id="page-37-3"></span><span id="page-37-1"></span>**Table 2.4. Common EMMA ANT task nested elements**

<span id="page-37-2"></span>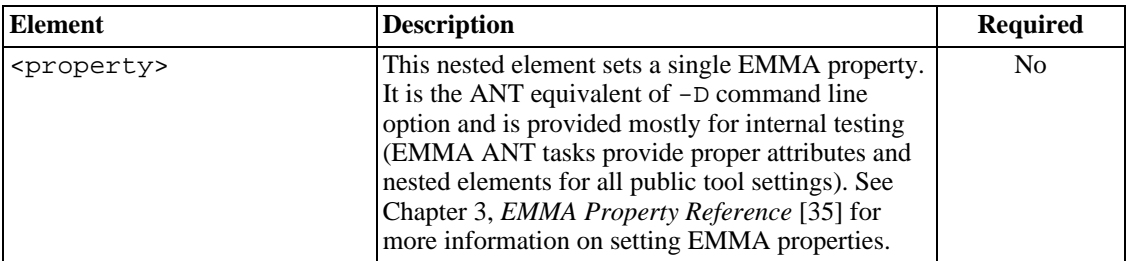

**<property> nested element.** This nested element can be used to set a generic EMMA property as a name-value pair using the following attributes:

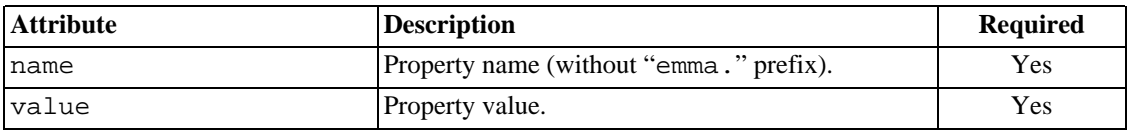

### **7.2. Common command line options**

<span id="page-37-0"></span>All EMMA command line tools have a set of common options:

```
-p, -props, -properties .properties file
```
This option specifies a pathname for an EMMA property override file, in the standard java.util.Properties format. The pathname could be either relative (in which case it is resolved relative to the JVM's current working directory) or absolute. See Chapter 3, *[EMMA](#page-39-0) [Property Reference](#page-39-0)* [35] for more information on setting EMMA properties.

This option sets a single EMMA property. Note that this is different from using the JVM -D option (the name is not "emma."-prefixed). See Chapter 3, *[EMMA Property Reference](#page-39-0)* [\[35\] for](#page-39-0) more information on EMMA properties.

-exit

To enable tool chaining and integration via main() entry methods, EMMA command line tools do not terminate via java.lang.System.exit() by default. If desired for shell and makefile integration, this can be changed by using this option on the command line. The *Diagnostics* section on every tool's reference page details the error codes the tool returns to the operating system.

-silent

#### -quiet

-verbose

These options set EMMA tool verbosity levels to be much lower than normal, lower than normal, and above normal, respectively. These options are shortcuts to setting the verbos[ity.level \[\]](#page--1-0) property.

-h, -help

This option causes EMMA tools to print their usage summaries to System.out. The longer form of the option results in slightly more detailed usage printout.

# <span id="page-39-0"></span>**Chapter 3. EMMA Property Reference**

The behavior of EMMA tools and runtime is influenced by a number of EMMA properties (see [Section 2, "EMMA property summary" \[36\]](#page-40-0) for the full list). These properties address several needs:

- It could be tedious or impractical to specify all individual command line options for certain aspects of EMMA behavior (e.g., coverage report generation properties). A large set of EMMA property value overrides can be kept in a file that is referenced with a single option or from the classpath.
- <span id="page-39-1"></span>• Certain kinds of instrumented runtimes cannot be configured easily via command line options (e.g., servlets or Enterprise Java Beans (EJBs)). Again, other ways of passing property overrides are need in such cases, such the JVM system options or classpath resource files.

## **1. Specifying EMMA properties**

Given an EMMA *property* (from the tables in [Section 2, "EMMA property summary" \[36\]](#page-40-0)), it can be specified in several different ways:

- as a JVM system property named emma.property;
- as a property named emma.property defined in an external java.util.Properties file;
- as a property named property defined in a java.util.Properties classloader resource;
- as an explicit ANT task [<property>](#page-37-2) or command line  $(-D)$  $(-D)$  $(-D)$  property override.

The general rule is that when a property is provided at the JVM system level, its name must be prefixed with "emma." in order to be in EMMA namespace.

### **Examples**

The following shows different ways of overriding the default coverage session dump file pathname from ANT or command line. Using emma.p[roperties](#page-37-3) or properties ANT is convenient when you want to load a large block of EMMA property settings without keeping them in your makefile or build.xml:

From ANT:

```
<emmajava enabled="${emma.enabled}" libclasspathref="emma.lib"
          dumpsessiondata="yes" properties="my.properties"
          classname="Main"
          classpathref="run.classpath"
/>
```
where file my.properties sets session.out.file to some mydir/myfile value.

• From command line:

```
>java emmarun -Dsession.out.file=mydir/myfile ...
>java emmarun -properties my.properties ...
>java -cp {directory containing emma.properties} emmarun ...
```
>java -Demma.session.out.file=mydir/myfile emmarun ... >java -Demma.properties=my.properties emmarun ...

where file my.properties sets session.out.file to some mydir/myfile value.

<span id="page-40-2"></span>**EMMA property lookup order.** Because of multiple ways to specify the same EMMA property, it is necessary to document the exact property lookup mechanism in order to disambiguate potential conflicts. The following lists all possible property lookup layers, in the order from the least specific to the most specific (in other words, later definitions override earlier definitions):

- 1. Certain properties like report.txt.out.encoding, start out with their default values reflecting Java built-in system properties like file.encoding. Other properties have their defaults set in EMMA code.
- 2. A property can be set in an external java.util.Properties file whose pathname is the value of the JVM system property emma.properties (-Demma.properties=filename). EMMA properties in such a file are *not* prefixed with "emma.".
- 3. A property can be set at the JVM system property level, using -Demma.property=value syntax.
- 4. A property can be set in a classloader resource named emma.properties using the usual java.util.Properties format (*without* the "emma." prefix). The resource is looked up first in the most specific of the {current, thread context} pair of classloaders. If neither one is more specific, the lookup is done in the current classloader. If the system classloader is more specific than either the current or the context classloader, then the system classloader is used.
- 5. A property can be set in an external java.util.Properties file whose pathname is the value of a [properties](#page-37-3) ANT task attribute or a -pr[operties](#page--1-0) command line option. EMMA properties in such a file are *not* prefixed with "emma.".
- 6. A property can be set via a property ANT [task ne](#page-37-2)sted element (sproperty name='name' value='value'/>) or a -D [EMM](#page--1-0)A command line option (-Dproperty=value). (*Without* the "emma." prefix: don't confuse this with JVM system properties.) Note that in the **<report>** task case this mechanism is largely redundant, because all report generation properties have dedicated ANT task attributes.

**Property shortcuts.** In the special case of report generation properties (report.\*) there is one additional complication. Any property name that follows the report.name patterns is actually a report property *shortcut* in the sense that is applies to all report types (plain text, HTML, XML). For some aspects of report generation (e.g., report.units) this is very appropriate, but for others (e.g., report.out.encoding) you are likely to want report type-specific settings. To do so, you can specify a report.report\_type.name property. For example, report.txt.out.encoding is more specific than report.out.encoding as far as the plain-text report generator is concerned. Note that the *<u>report</u>* ANT task makes this more convenient that the command line case, because it provides convenience override attributes on all nested <txt>, <html>, etc elements.

## <span id="page-40-0"></span>**2. EMMA property summary**

<span id="page-40-1"></span>**Table 3.1. EMMA file output properties**

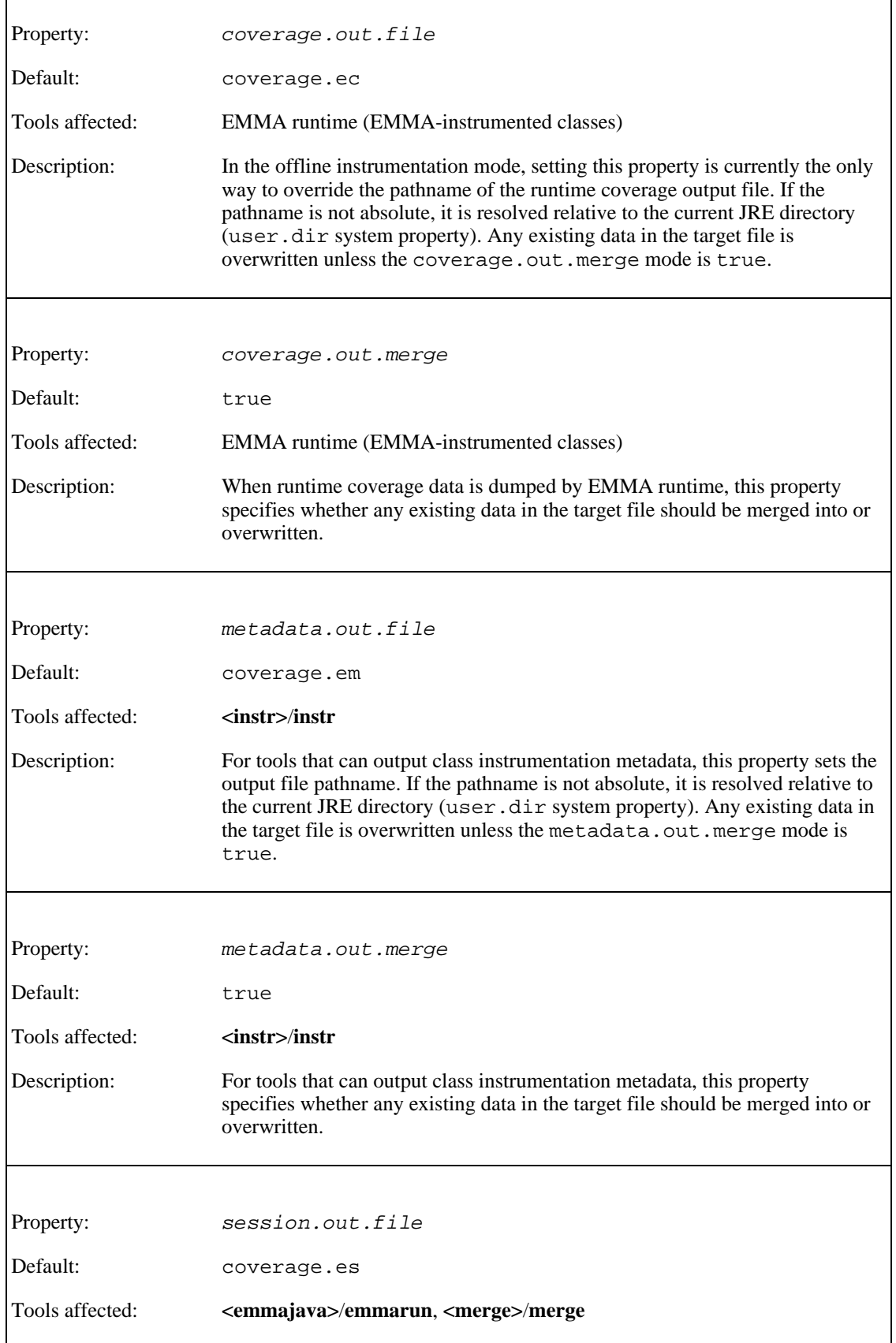

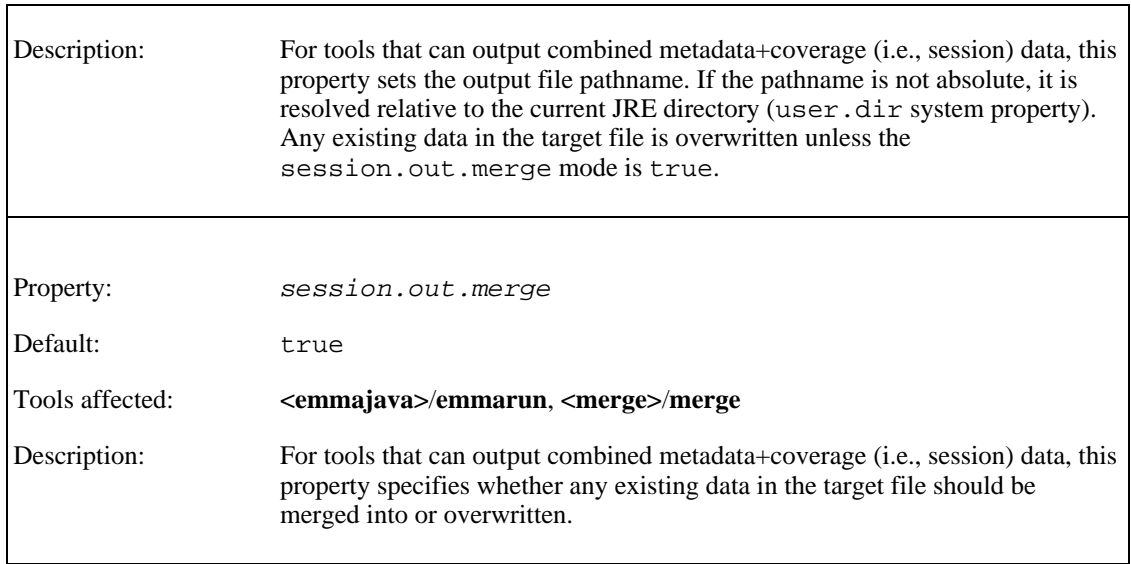

 $\overline{\phantom{a}}$ 

 $\overline{\phantom{a}}$ 

#### <span id="page-42-0"></span>**Table 3.2. EMMA report generation properties**

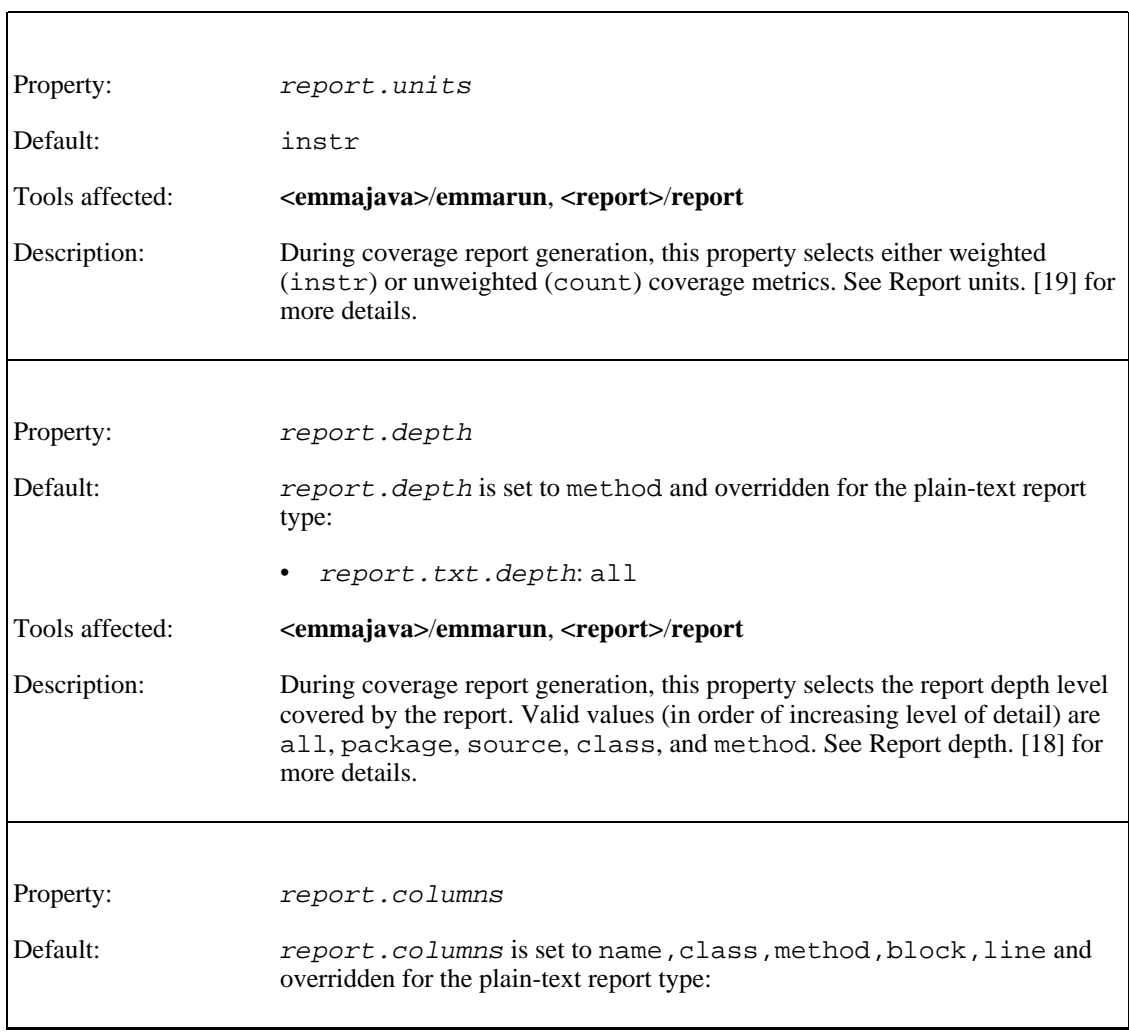

٦

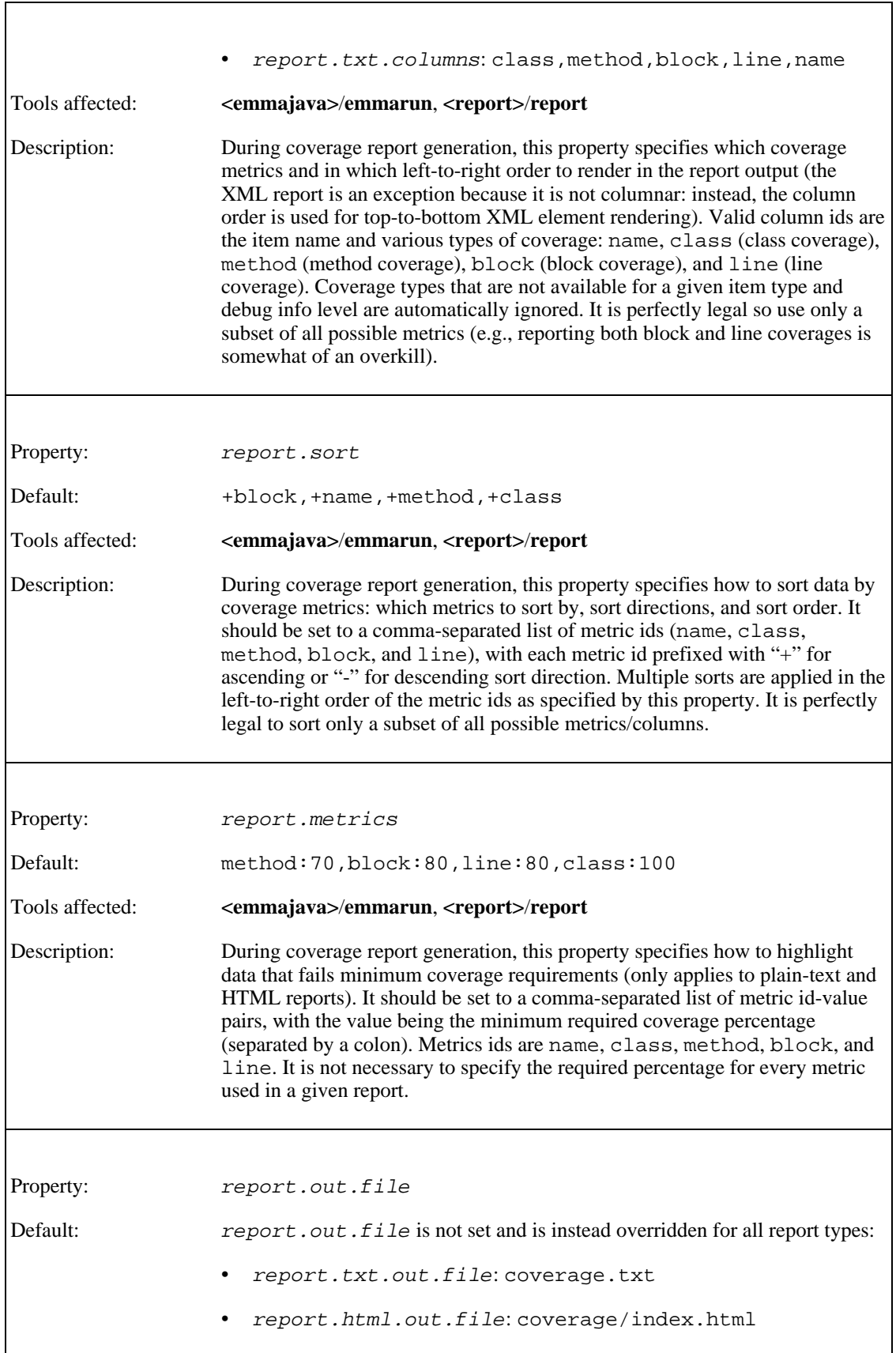

 $\overline{\phantom{a}}$ 

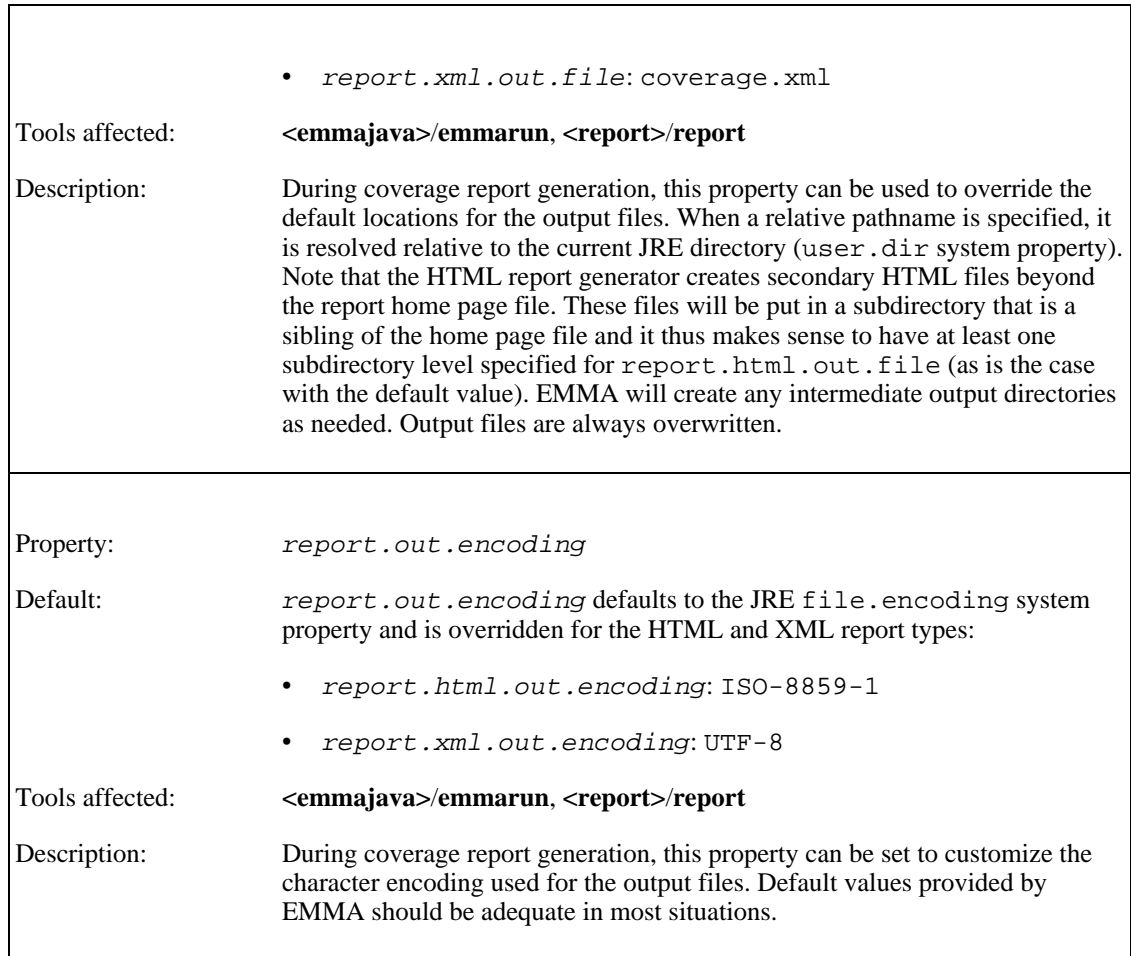

#### <span id="page-44-0"></span>**Table 3.3. EMMA instrumentation properties**

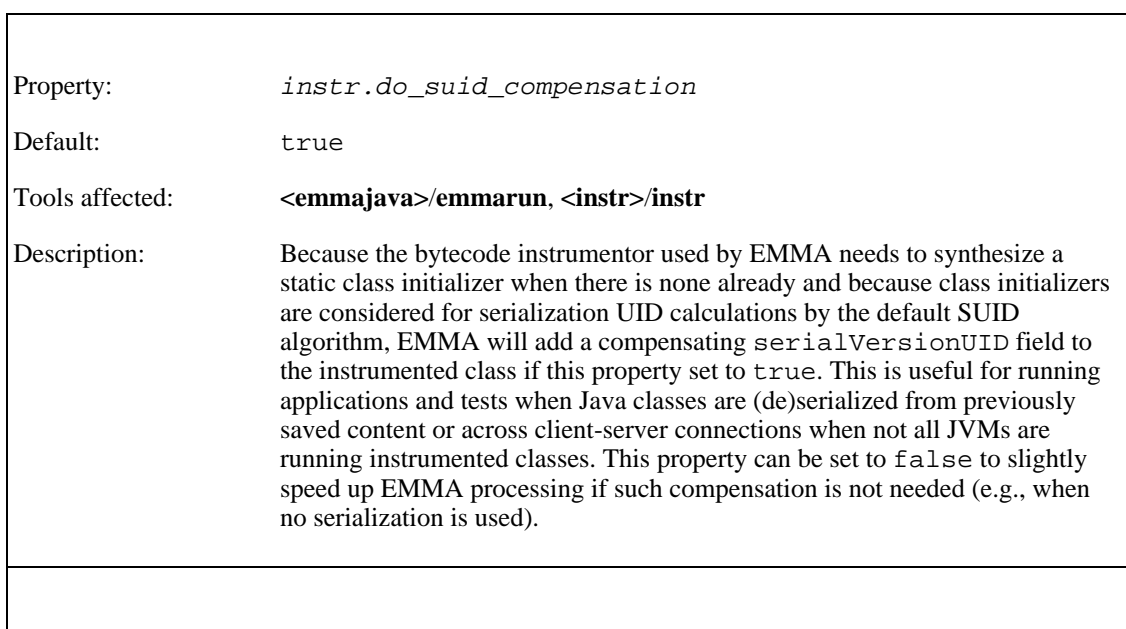

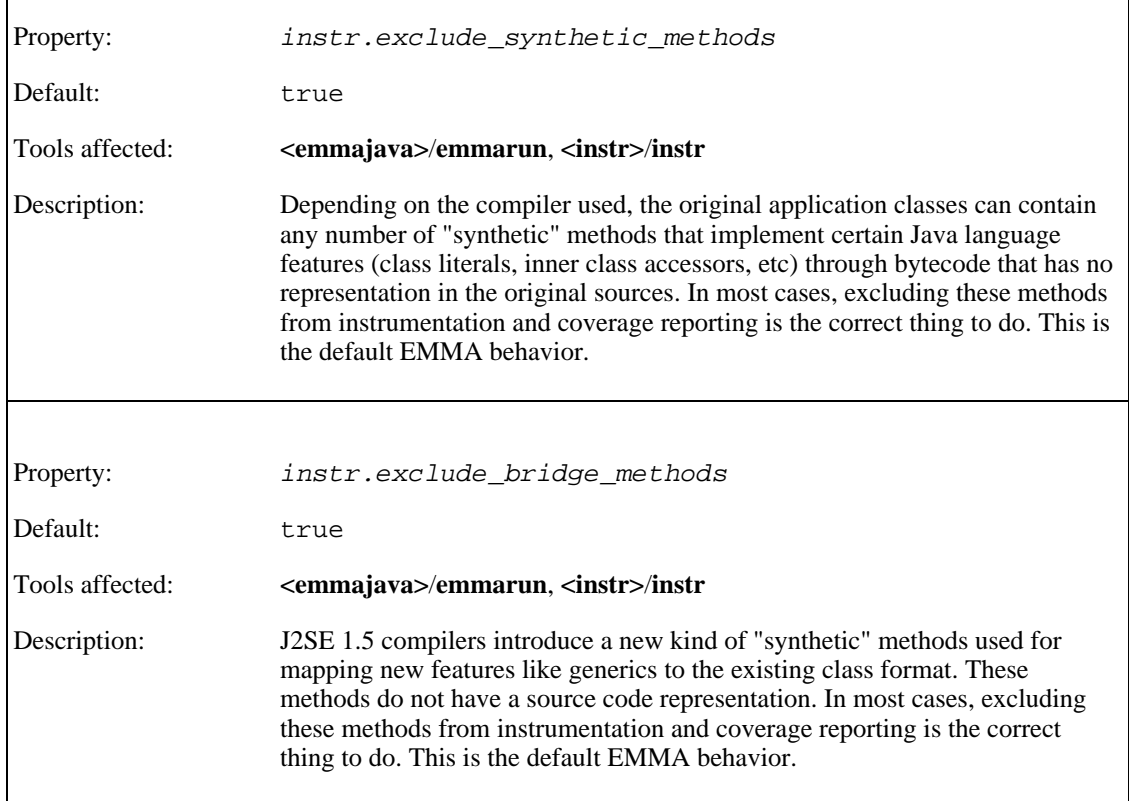

### <span id="page-45-0"></span>**Table 3.4. EMMA logging properties**

Г

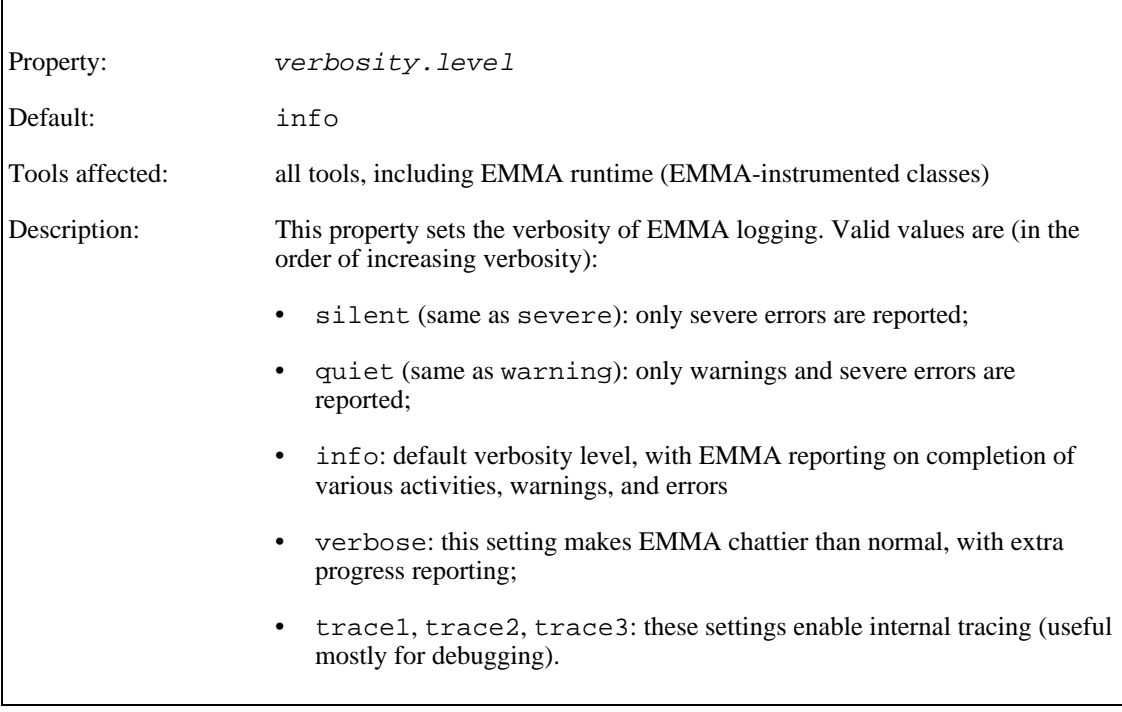

# <span id="page-46-0"></span>**Glossary**

<span id="page-46-7"></span><span id="page-46-6"></span><span id="page-46-5"></span><span id="page-46-4"></span><span id="page-46-3"></span><span id="page-46-2"></span><span id="page-46-1"></span>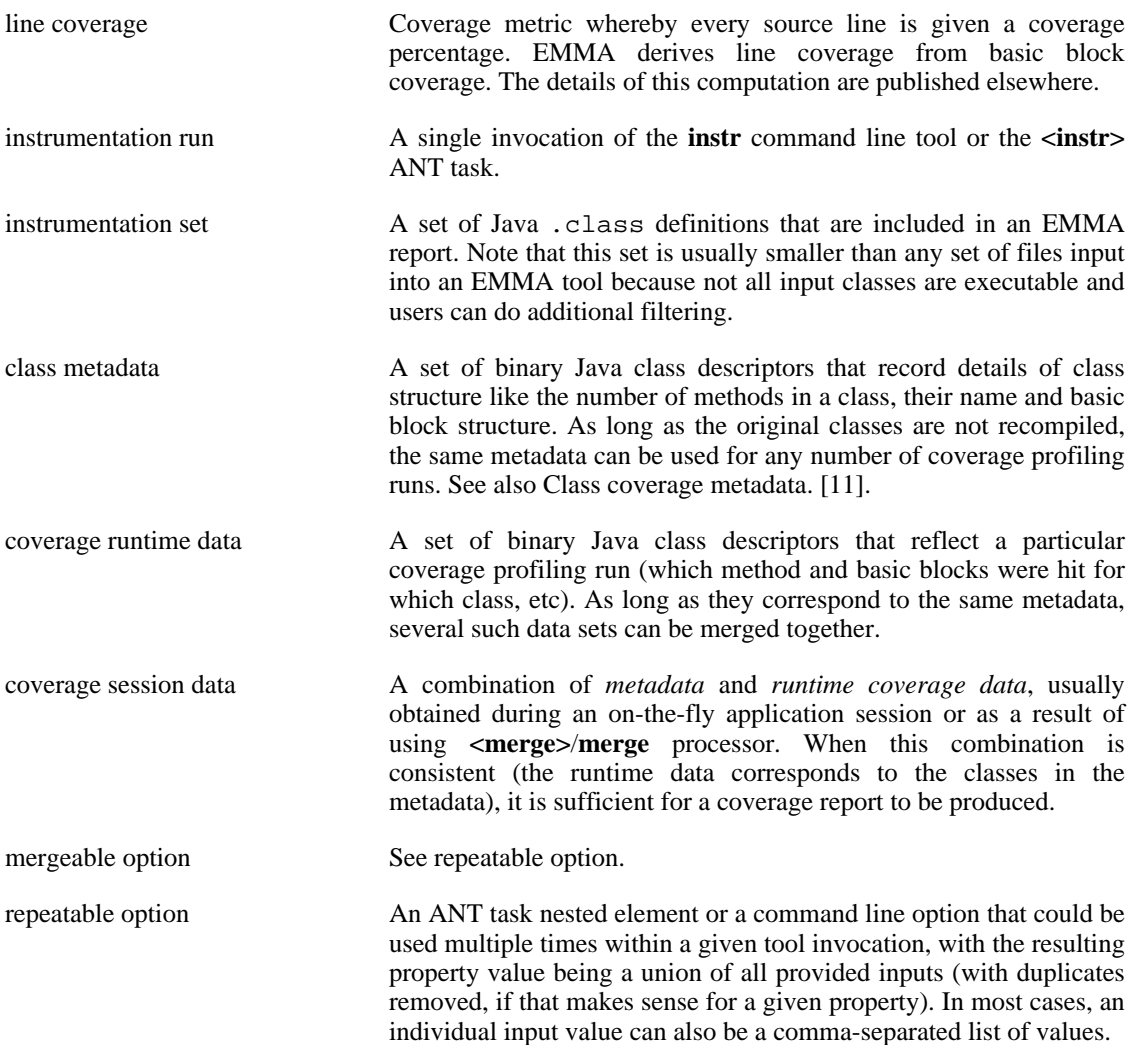